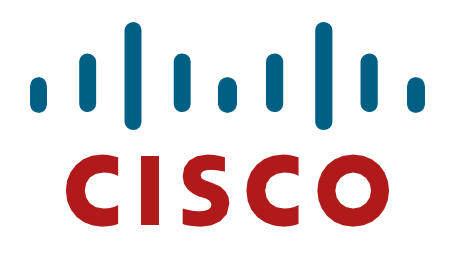

**Cisco Aironet 1562e/i/d/ps, 2802e/i, 3802e/i/p, 4800 Wireless LAN Access points, Version 8.10, 16.12**

> <span id="page-0-1"></span><span id="page-0-0"></span>**FIPS 140-2 Non-Proprietary Security Policy Level 2 Validation**

> > **Document Version 1.1**

**March 29, 2023**

# **Table of Contents**

# Contents

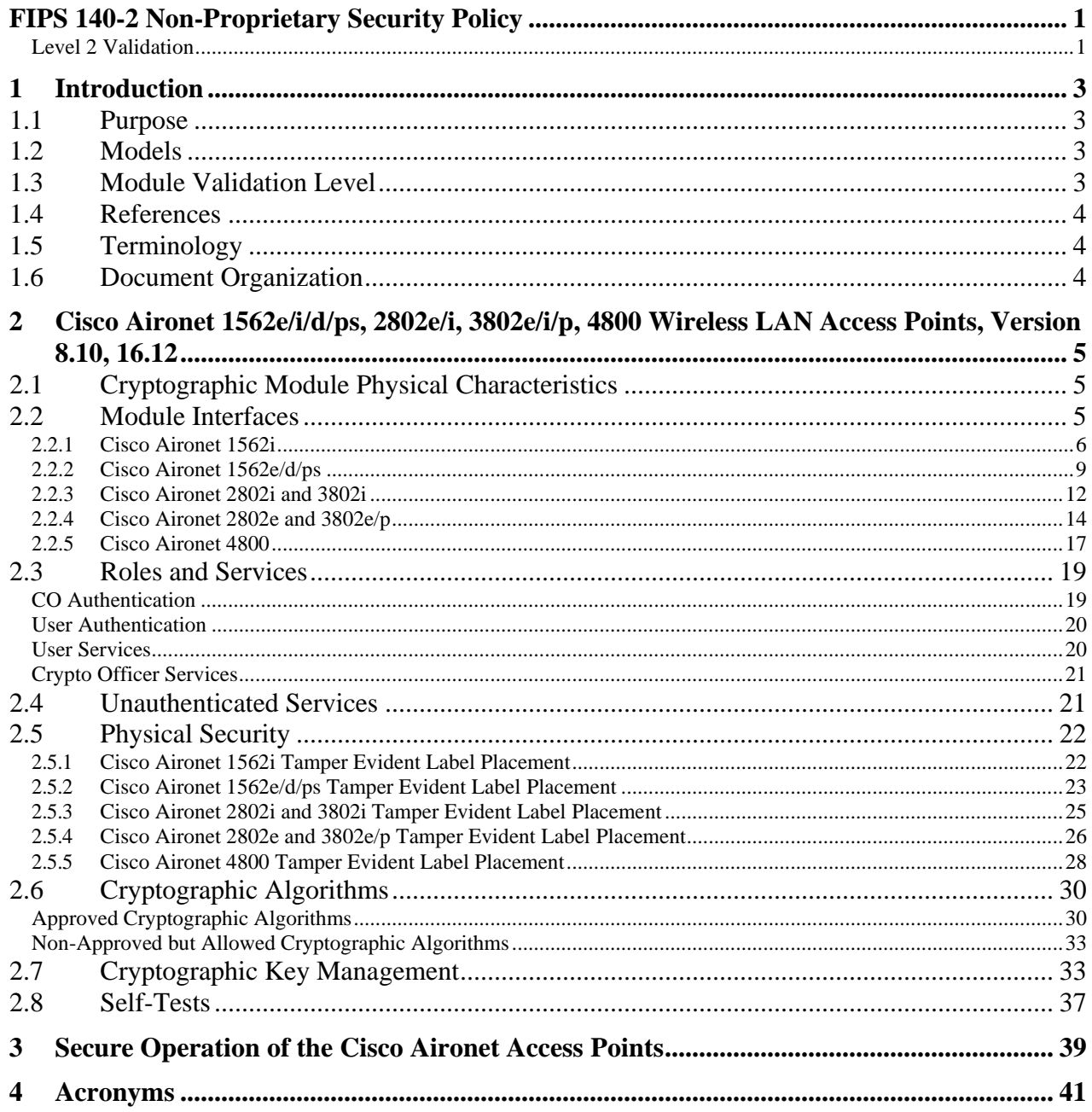

# <span id="page-2-0"></span>**1 Introduction**

# <span id="page-2-1"></span>1.1 Purpose

This is a non-proprietary Cryptographic Module Security Policy for the Cisco Aironet 1562e/i/d/ps, 2802e/i, 3802e/i/p, 4800 Wireless LAN Access points, Version 8.10, 16.12 referred to in this document as Access Points (APs). This security policy describes how the modules meet the security requirements of FIPS 140-2 Level 2 and may be freely distributed.

# <span id="page-2-2"></span>1.2 Models

- Cisco Aironet 1562e Access Point with (HW: 1562e)
- Cisco Aironet 1562i Access Point with (HW: 1562i)
- Cisco Aironet 1562d Access Point with (HW: 1562d)
- Cisco Aironet 1562ps Access Point with (HW: 1562ps)
- Cisco Aironet 2802e Access Point with (HW: 2802e)
- Cisco Aironet 2802i Access Point with (HW: 2802i)
- Cisco Aironet 3802e Access Point (HW: 3802e)
- Cisco Aironet 3802i Access Point (HW: 3802i)
- Cisco Aironet 3802p Access Point (HW: 3802p)
- Cisco Aironet 4800 Access Point (HW: 4800)

FIPS 140-2 (Federal Information Processing Standards Publication 140-2 — *Security Requirements for Cryptographic Modules*) details the U.S. Government requirements for cryptographic modules. More information about the FIPS 140-2 standard and validation program is available on the NIST website at [https://csrc.nist.gov/groups/STM/index.html.](https://csrc.nist.gov/groups/STM/index.html)

# <span id="page-2-3"></span>1.3 Module Validation Level

The following table lists the level of validation for each area in the FIPS PUB 140-2.

**Table 1 Module Validation Level**

| No.            | <b>Area Title</b>                                       | <b>Level</b>                |
|----------------|---------------------------------------------------------|-----------------------------|
|                | Cryptographic Module Specification                      | $\mathcal{D}_{1}^{(1)}$     |
| $\overline{2}$ | Cryptographic Module Ports and Interfaces               | $\overline{2}$              |
| 3              | Roles, Services, and Authentication                     | $\overline{2}$              |
| 4              | Finite State Model                                      | $\overline{2}$              |
| 5              | <b>Physical Security</b>                                | $\mathcal{D}_{\mathcal{L}}$ |
| 6              | <b>Operational Environment</b>                          | N/A                         |
| 7              | Cryptographic Key management                            | 2                           |
| 8              | Electromagnetic Interface/Electromagnetic Compatibility | $\overline{2}$              |
| 9              | Self-Tests                                              | $\overline{2}$              |
| 10             | Design Assurance                                        | $\overline{2}$              |
| 11             | Mitigation of Other Attacks                             | N/A                         |
| <b>Overall</b> | <b>Overall module validation level</b>                  | 2                           |

## <span id="page-3-0"></span>1.4 References

`

This document deals only with operations and capabilities of the Cisco Aironet 1562e/i/d/ps, 2802e/i, 3802e/i/p, 4800 Wireless LAN Access points, Version 8.10, 16.12 cryptographic module security policy. More information is available on the routers from the following sources:

For answers to technical or sales related questions please refer to the contacts listed on the Cisco Systems website at [www.cisco.com.](http://www.cisco.com/)

#### The NIST Validated Modules website

[\(https://csrc.nist.gov/groups/STM/cmvp/validation.html\)](https://csrc.nist.gov/groups/STM/cmvp/validation.html) contains contact information for answers to technical or sales-related questions for the module.

### <span id="page-3-1"></span>1.5 Terminology

In this document, the Cisco Aironet 1562e/i/d/ps, 2802e/i, 3802e/i/p, 4800 Wireless LAN Access points, Version 8.10, 16.12 are referred to as access points, APs or the modules.

### <span id="page-3-2"></span>1.6 Document Organization

The Security Policy document is part of the FIPS 140-2 Submission Package. In addition to this document, the Submission Package contains:

Vendor Evidence document Finite State Machine Other supporting documentation as additional references

This document provides an overview of the Cisco Aironet 1562e/i/d/ps, 2802e/i, 3802e/i/p, 4800 Wireless LAN Access points, Version 8.10, 16.12 and explains the secure configuration and operation of the module. This introduction section is followed by Section 2, which details the general features and functionality of the appliances. Section 3 specifically addresses the required configuration for secure operation.

With the exception of this Non-Proprietary Security Policy, the FIPS 140-2 Validation Submission Documentation is Cisco-proprietary and is releasable only under appropriate nondisclosure agreements. For access to these documents, please contact Cisco Systems

# <span id="page-4-0"></span>**2 Cisco Aironet 1562e/i/d/ps, 2802e/i, 3802e/i/p, 4800 Wireless LAN Access Points, Version 8.10, 16.12**

The Cisco Aironet 1560, 2800, 3800, and 4800 Series Access Points are highly versatile and deliver the most functionality of any access points in the industry. For organizations paving the way for the new 802.11ac Wave 2 standard, the Cisco Aironet 1560, 2800, 3800, and 4800 Series are the perfect solution. The access points go beyond getting ready for the new standard, providing the ultimate in flexibility and versatility.

# <span id="page-4-1"></span>2.1 Cryptographic Module Physical Characteristics

Each access point is a multi-chip standalone security appliance, and the cryptographic boundary is defined as encompassing the "top," "front," "back," "left," "right," and "bottom" surfaces of the case. Included in this physical boundary is the ACT2Lite module (certificate #2125).

# <span id="page-4-2"></span>2.2 Module Interfaces

The module provides a number of physical and logical interfaces to the device, and the physical interfaces provided by the module are mapped to the following FIPS 140-2 defined logical interfaces: data input, data output, control input, status output, and power. The logical interfaces and their mapping are described in the following tables:

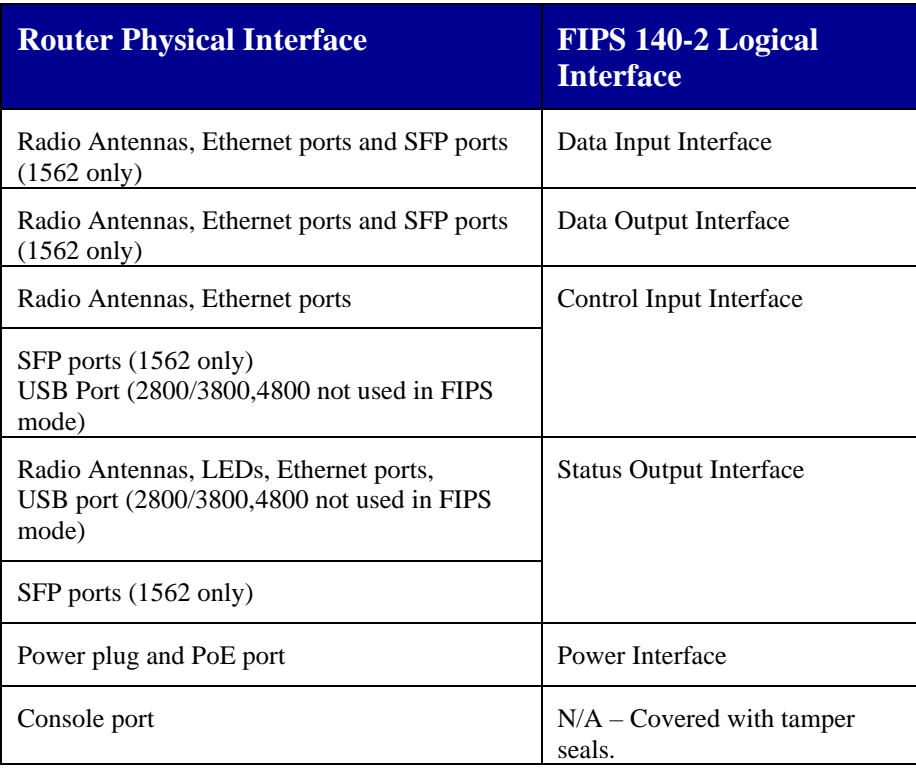

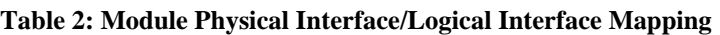

#### <span id="page-5-0"></span>**2.2.1 Cisco Aironet 1562i**

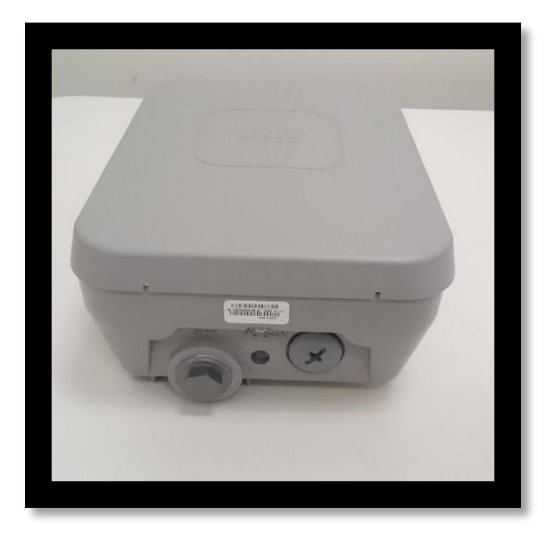

**Figure 1: Front**

The left-hand bolt on the front is for the SFP port. The right-hand screw on is hides an ethernet/POE port.

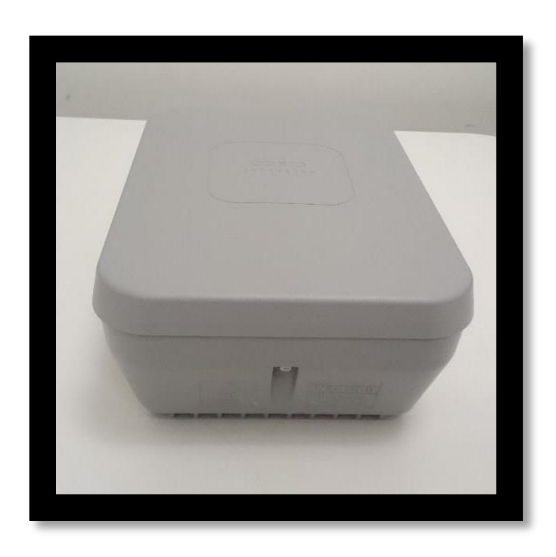

**Figure 2: Rear**

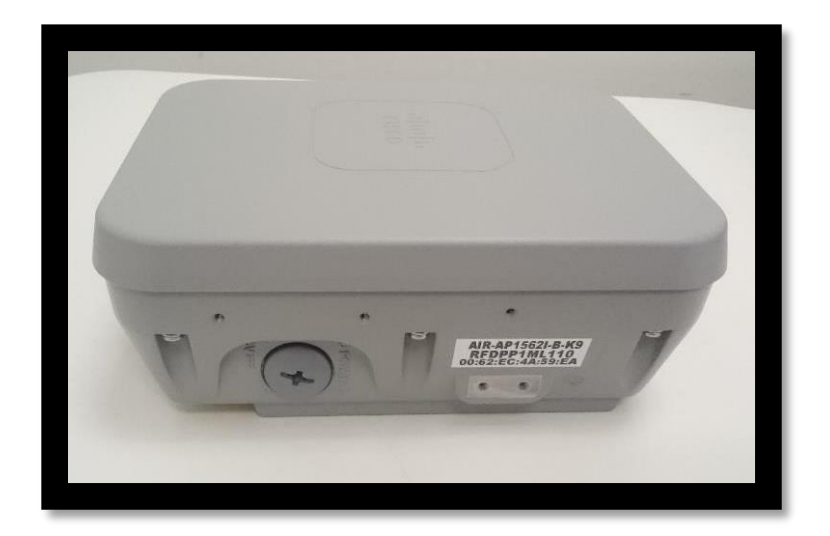

**Figure 3: Left** The covering screw hides the Power-In.

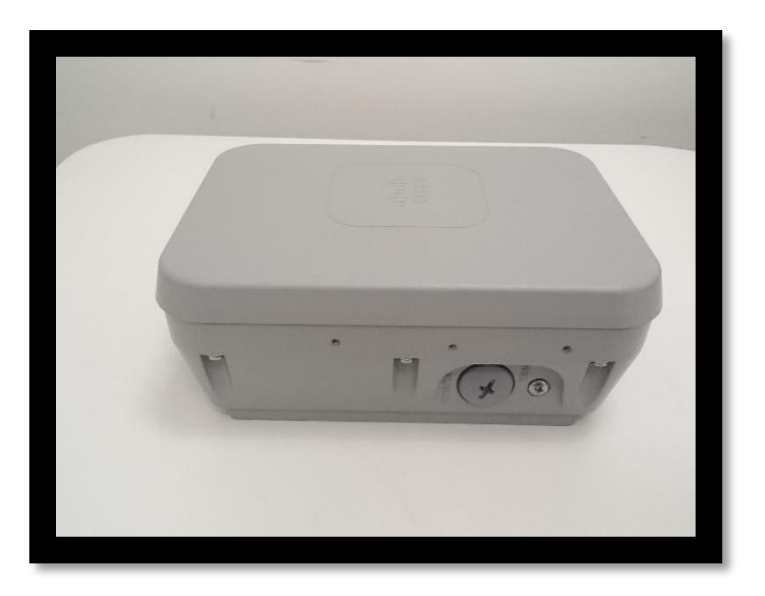

**Figure 4: Right** The covering screw hides the console connection.

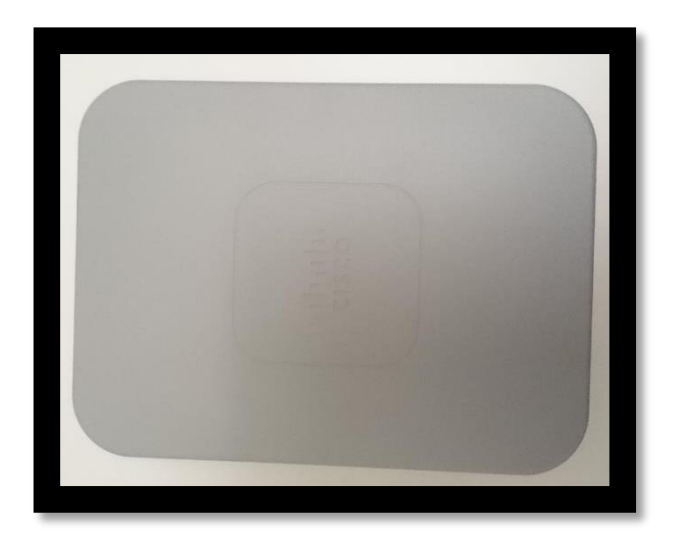

**Figure 5: Top**

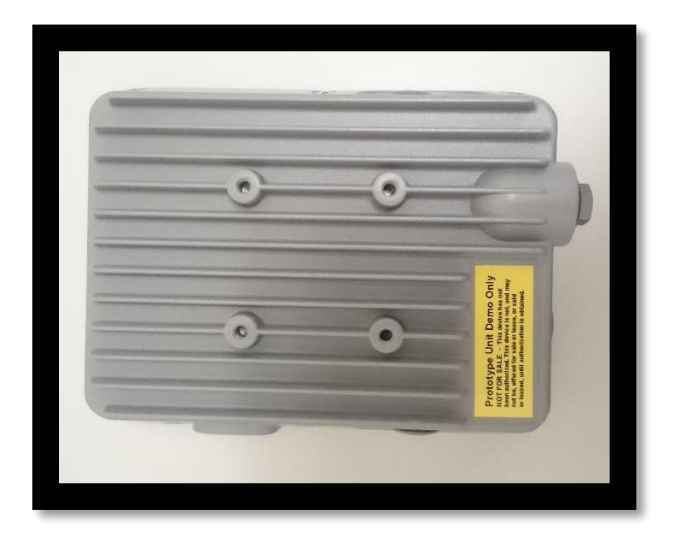

**Figure 6: Bottom**

# <span id="page-8-0"></span>**2.2.2 Cisco Aironet 1562e/d/ps**

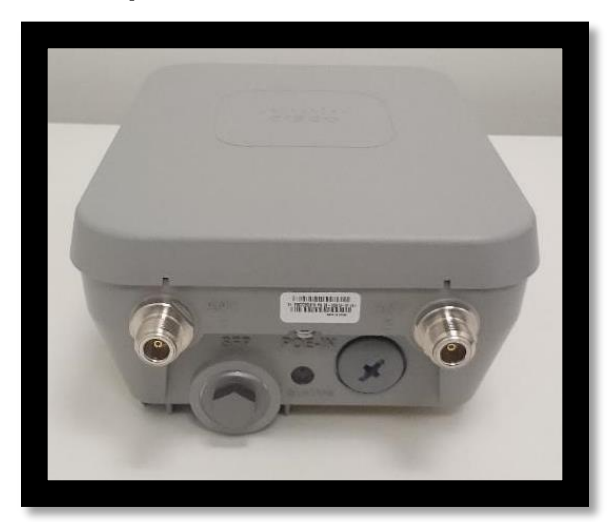

**Figure 7: Front**

The silver ports are the external antenna ports. The other two are mentioned in Figure 1.

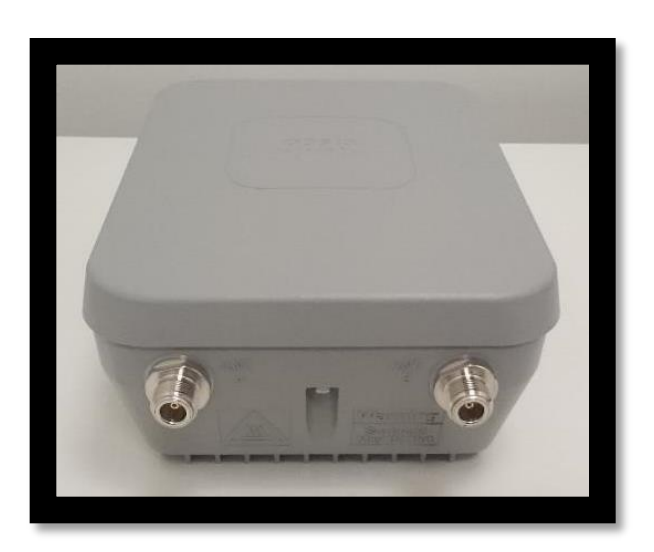

**Figure 8: Back**

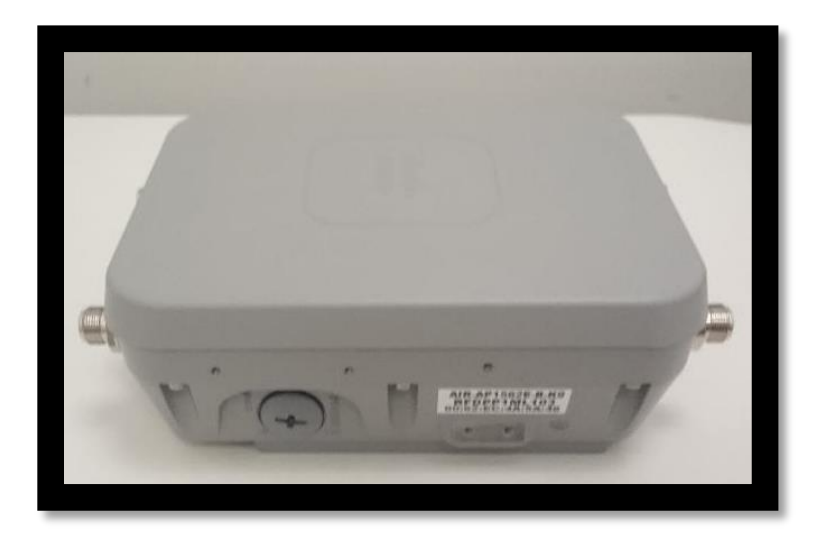

**Figure 9: Left** The covering screw hides the Power-In.

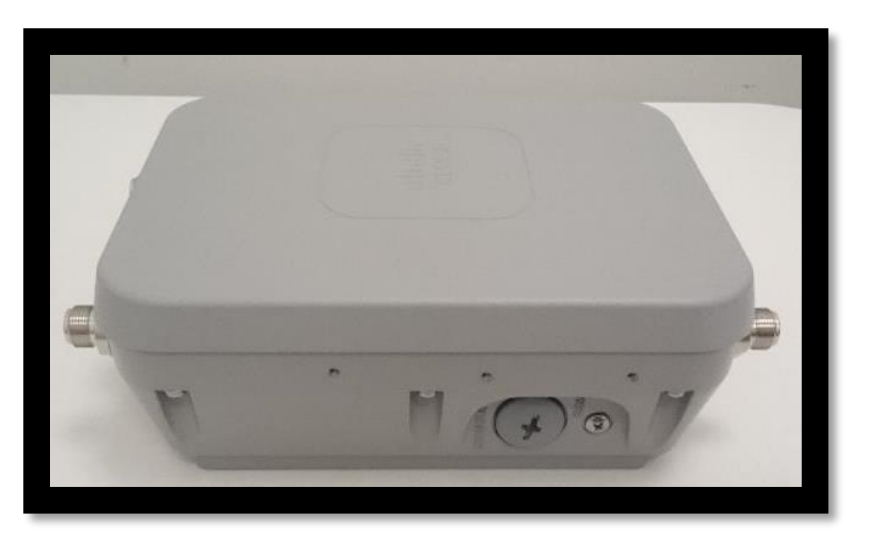

**Figure 10: Right** The covering screw hides the console connection.

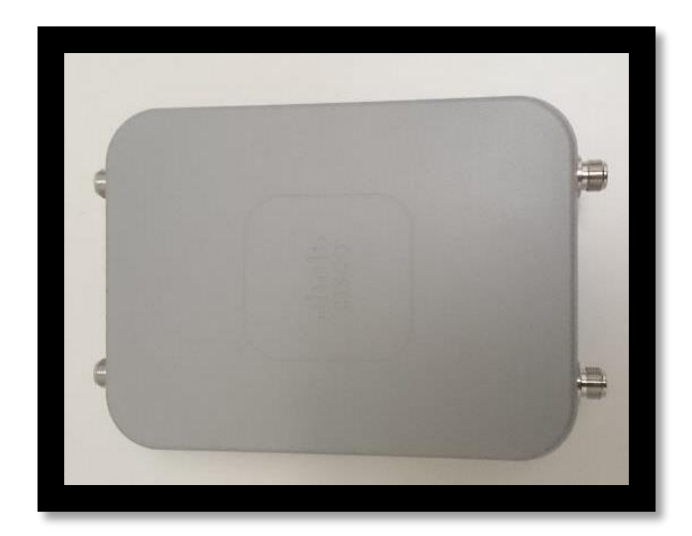

**Figure 11: Top**

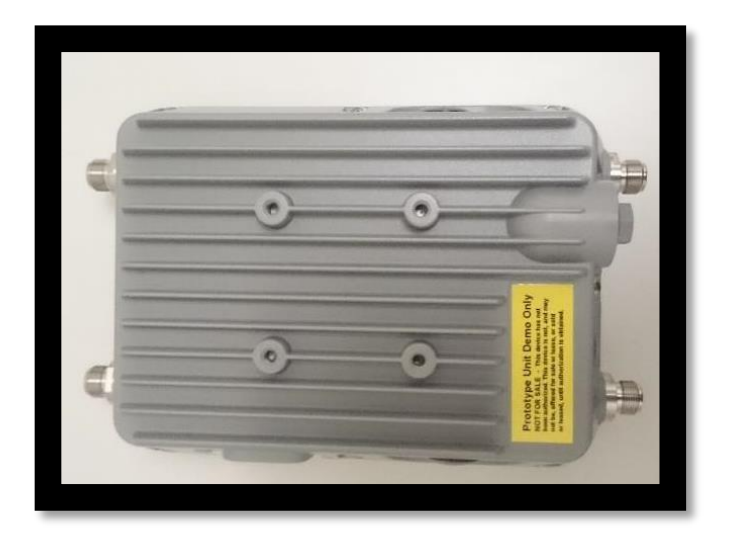

**Figure 12: Bottom**

### <span id="page-11-0"></span>**2.2.3 Cisco Aironet 2802i and 3802i**

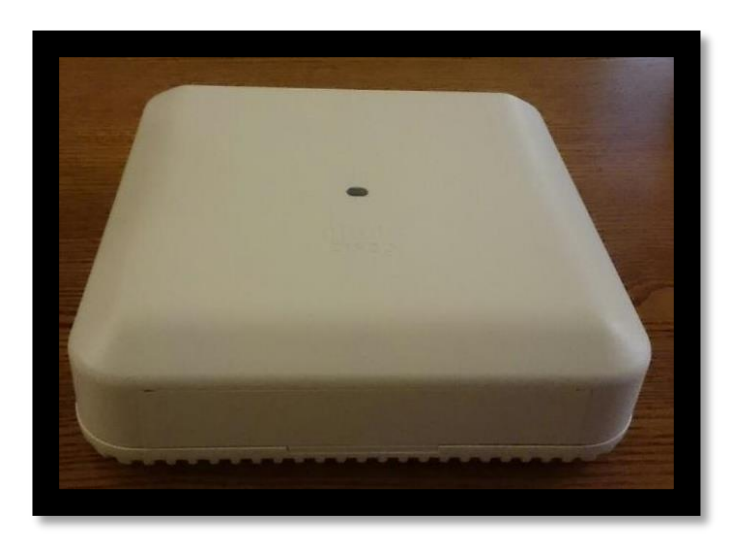

**Figure 13: Front**

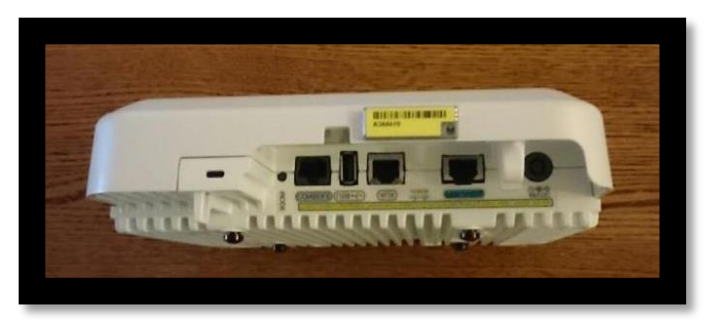

**Figure 14: Back**

From left to right: Console port, USB port, Ethernet port, POE port, Dc Power-In

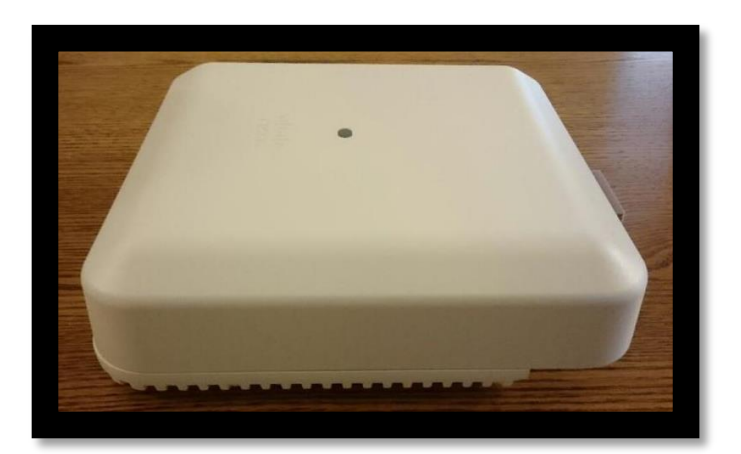

**Figure 15: Left**

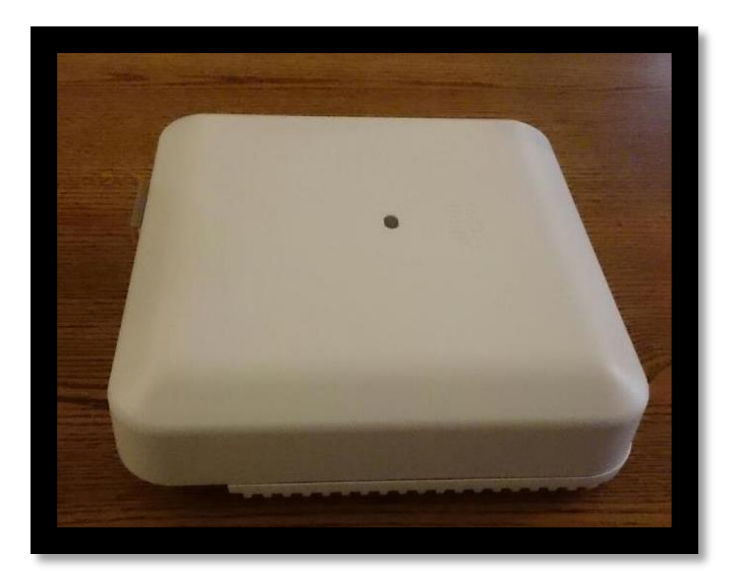

**Figure 16: Right**

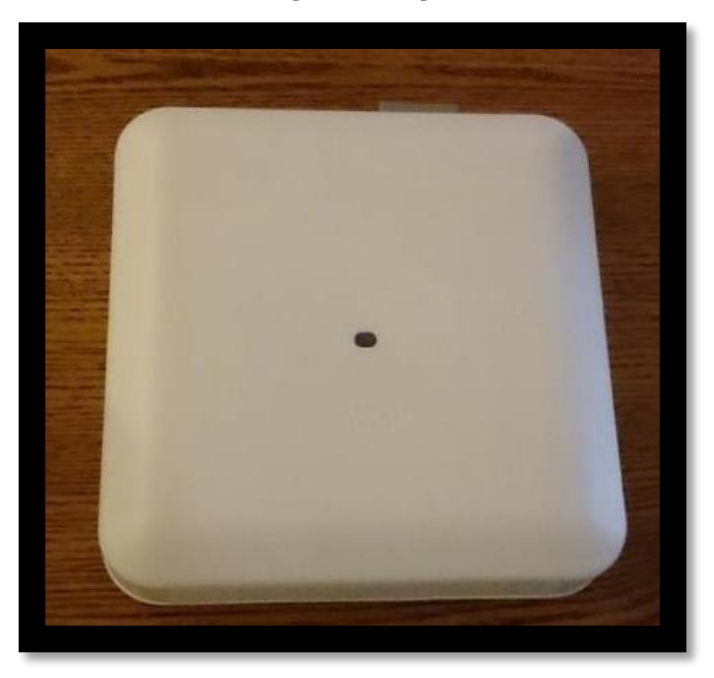

**Figure 17: Top**

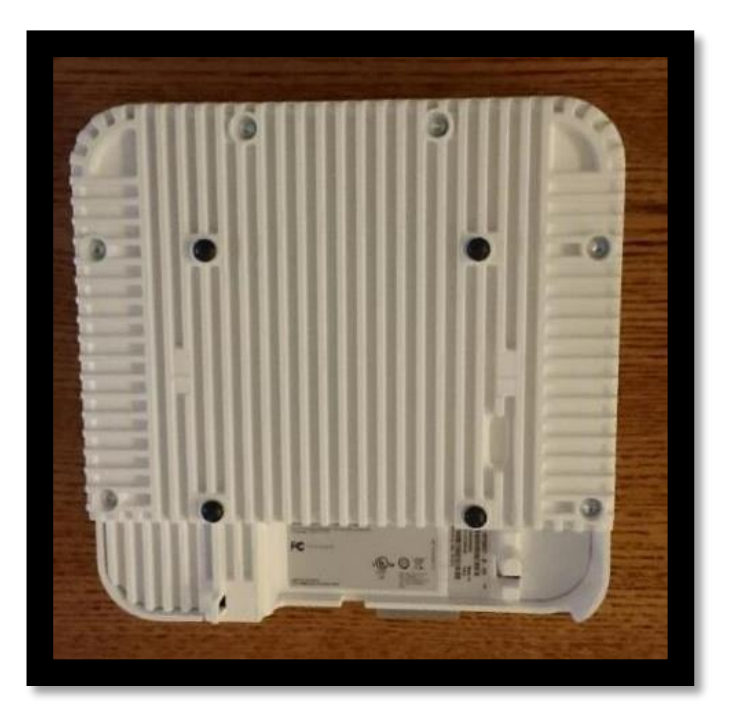

**Figure 18: Bottom**

<span id="page-13-0"></span>**2.2.4 Cisco Aironet 2802e and 3802e/p**

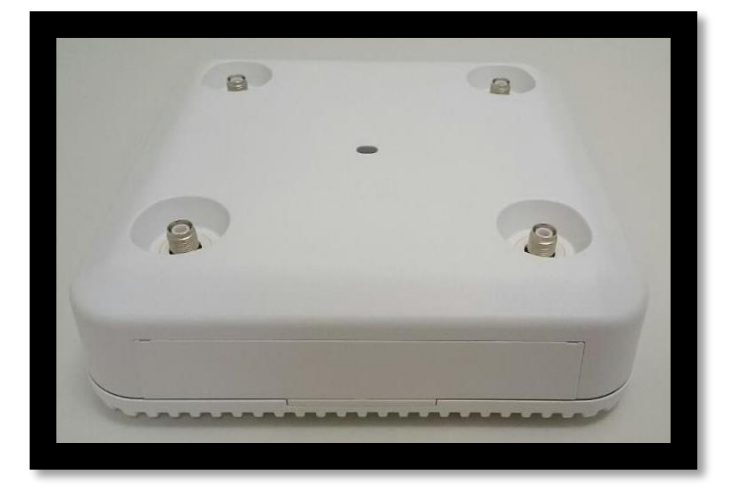

**Figure 19: Front**

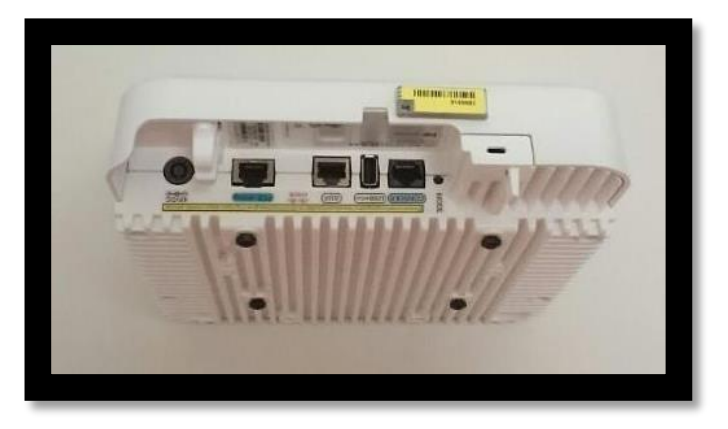

**Figure 20: Back**

From left to right: DC Power-In, POE port, Ethernet port, USB port, Console port.

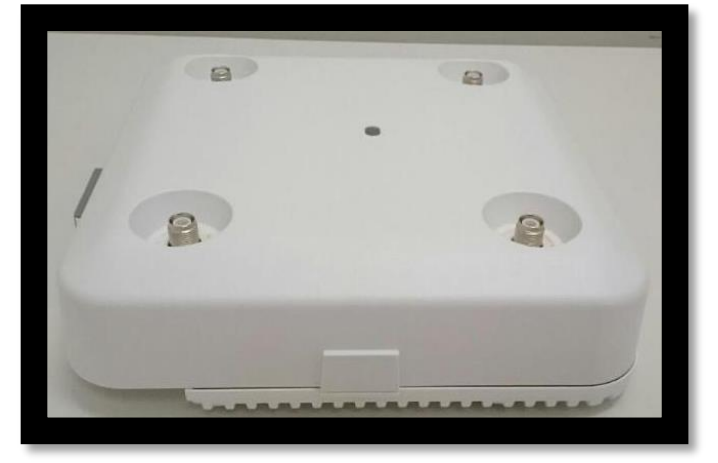

**Figure 21: Right**

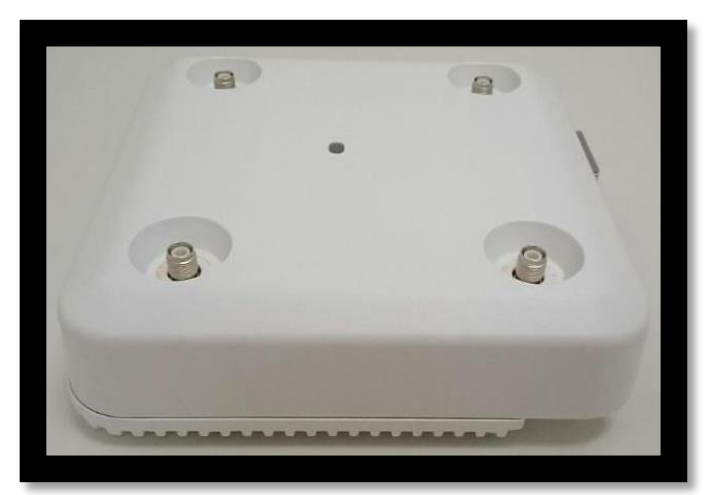

**Figure 22: Left**

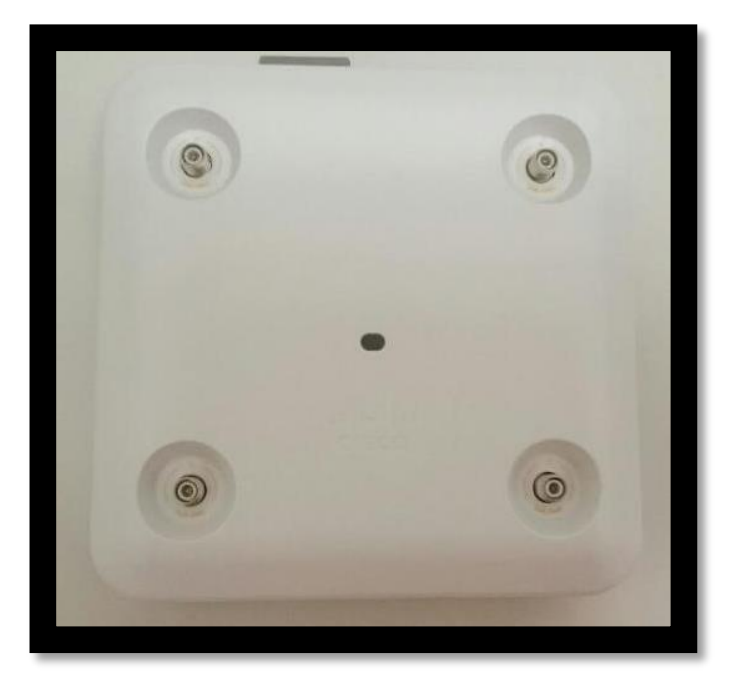

**Figure 23: Top**

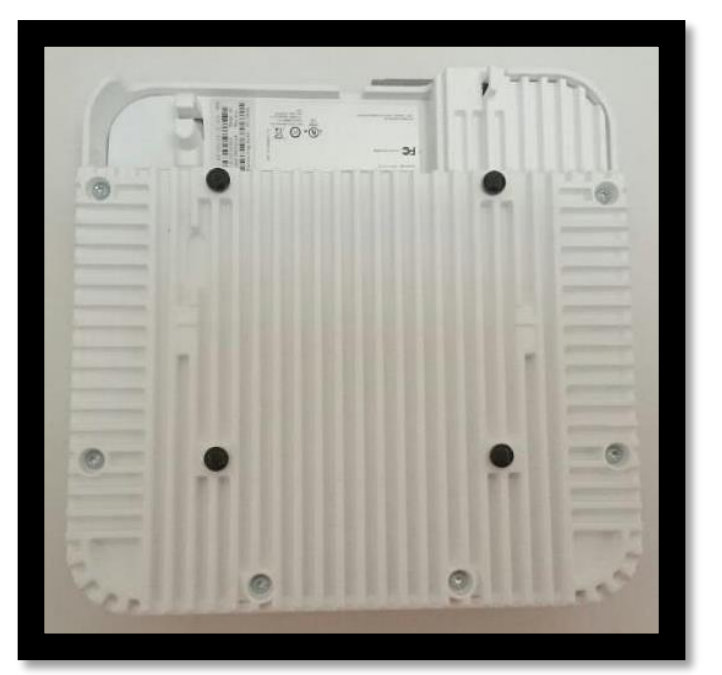

**Figure 24: Bottom**

### <span id="page-16-0"></span>**2.2.5 Cisco Aironet 4800**

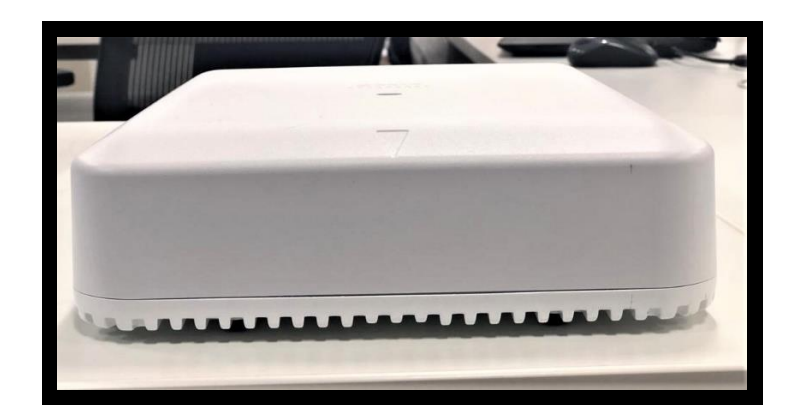

#### **Figure 25: Front**

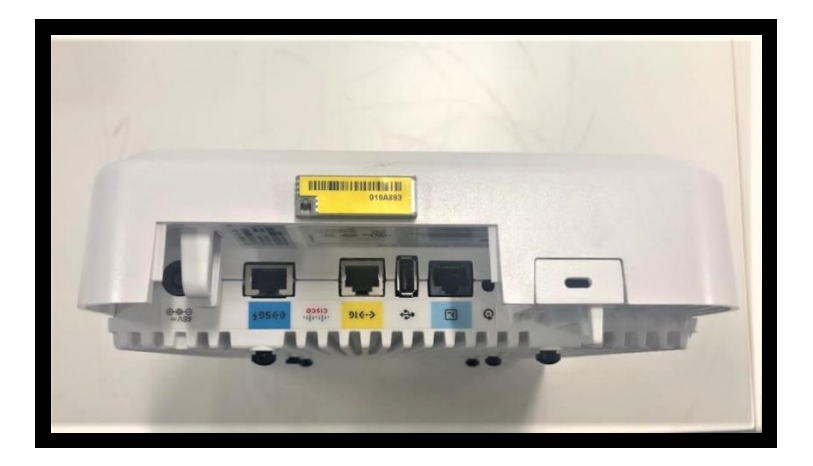

#### **Figure 26: Back**

From left to right: DC Power-In, POE port, 5 gig Ethernet port, 1 gig Ethernet Port, USB port, Console port

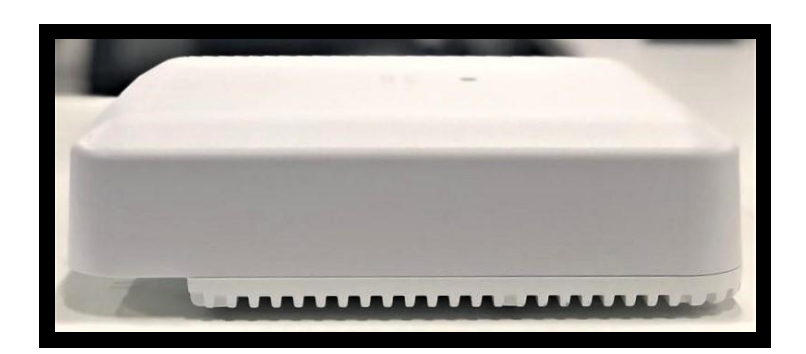

**Figure 27: Right**

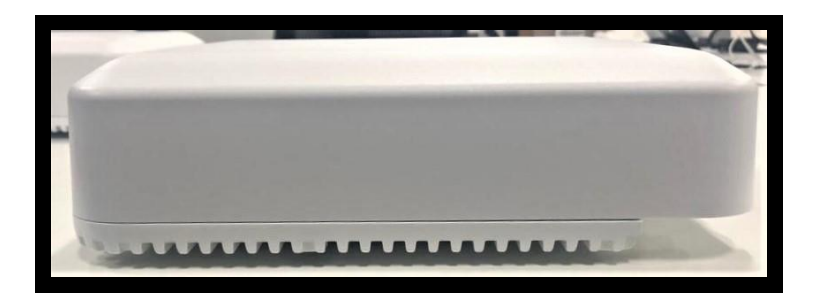

**Figure 28: Left**

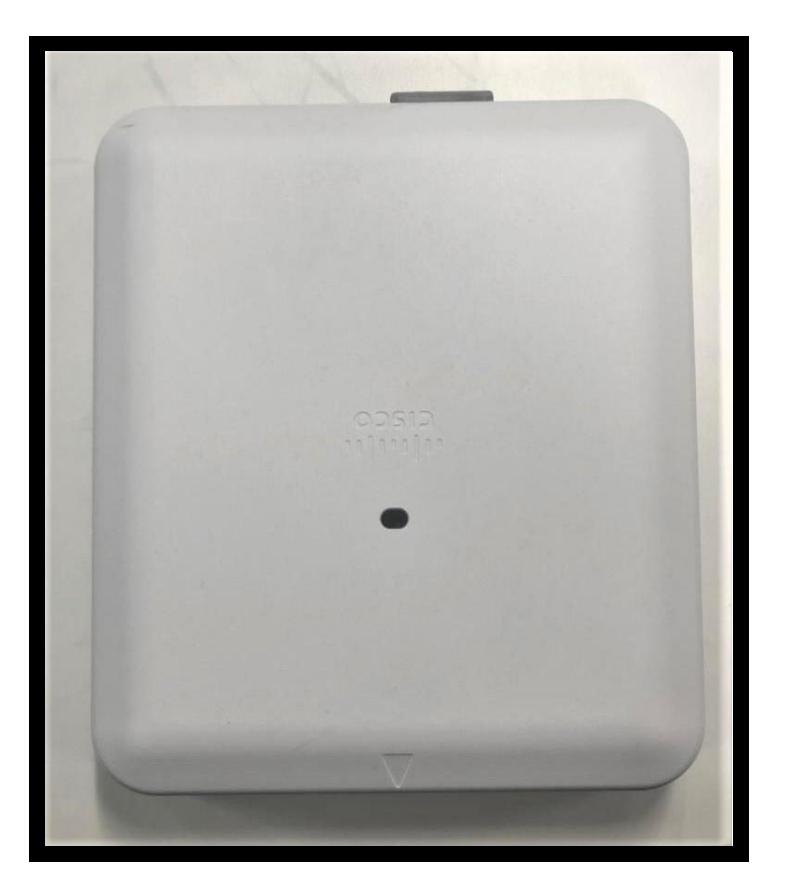

**Figure 29: Top**

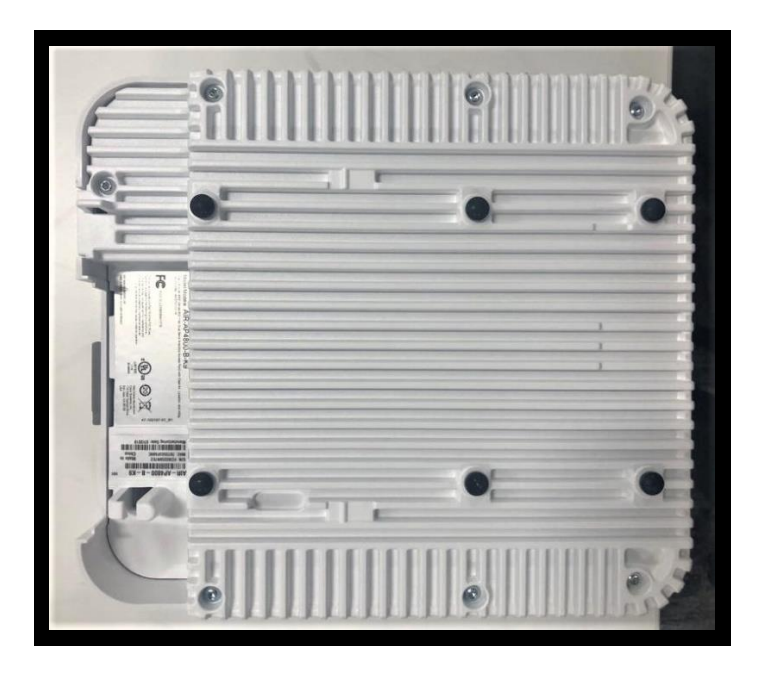

**Figure 30: Bottom**

# <span id="page-18-0"></span>2.3 Roles and Services

The module supports the roles of Crypto Officer and User. The CO role is fulfilled by the wireless LAN controller on the network that the module communicates with, and performs routine management and configuration services, including loading session keys and zeroization of the module. Role-based authentication is supported by the module. The User role is fulfilled by wireless clients. The module does not support a maintenance role.

### <span id="page-18-1"></span>**CO Authentication**

The Crypto Officer (Wireless LAN Controller) authenticates to the module through the CAPWAP protocol, using an RSA key pair with 2048 bits modulus, which has an equivalent symmetric key strength of 112 bits. An attacker would have a 1 in  $2^{\wedge}112$  chance of randomly obtaining the key, which is much stronger than the one in a million-chance required by FIPS 140-2. To exceed a one in 100,000 probability of a successful random key guess in one minute, an attacker would have to be capable of approximately 9.7  $x10^24$  attempts per minute, which far exceeds the operational capabilities of the modules to support. The fastest network connection supported by the modules over Management interfaces is 1Gb/s. Hence, at most  $1 \times 10^{9} \times 60s = 6 \times 10^{9} \times 10 = 60,000,000,000$  bits of data can be transmitted in one minute. Therefore, the probability that a random attempt will succeed or a false acceptance will occur in one minute is:

> 1:  $(2^{\text{A}}112 \text{ possible keys } / ((6 \times 10^{\text{A}}10 \text{ bits per minute}) / 112 \text{ bits per key}))$ 1: (2^112 possible keys / 535,714,286 keys per minute)  $1: 9.7 \times 10^{24}$

#### <span id="page-19-0"></span>**User Authentication**

The module performs mutual authentication with a wireless client through EAP-TLS or EAP- FAST protocols. EAP-FAST is based on EAP-TLS and uses EAP-TLS key pair and certificates. The RSA key pair for the EAP-TLS credentials has modulus size of 2048 bits, thus providing 112 bits of strength. An attacker would have a 1 in 2^112 chance of randomly obtaining the key, which is much stronger than the one in a million chance required by FIPS 140-2. To exceed a one in 100,000 probability of a successful random key guess in one minute, an attacker would have to be capable of approximately 9.7 x10^24 attempts per minute, which far exceeds the operational capabilities of the modules to support. The fastest network connection supported by the modules over Management interfaces is 1Gb/s. Hence, at most  $1\times10^{6}$   $\times$  60s = 6 $\times10^{6}$ 10 = 60,000,000,000 bits of data can be transmitted in one minute. Therefore, the probability that a random attempt will succeed or a false acceptance will occur in one minute is:

> 1:  $(2^{\text{A}}112 \text{ possible keys } / ((6 \times 10^{\text{A}}10 \text{ bits per minute}) / 112 \text{ bits per key}))$ 1: (2^112 possible keys / 535,714,286 keys per minute)  $1: 9.7 \times 10^{24}$

Please notice that RSA used in CO role (RSA 2048 bits) or User role (RSA 2048 bits) authentication above only performs RSA signature verification. More information can be obtained in section 2.6 in this document.

### <span id="page-19-1"></span>**User Services**

.

The services available to the User role consist of the following:

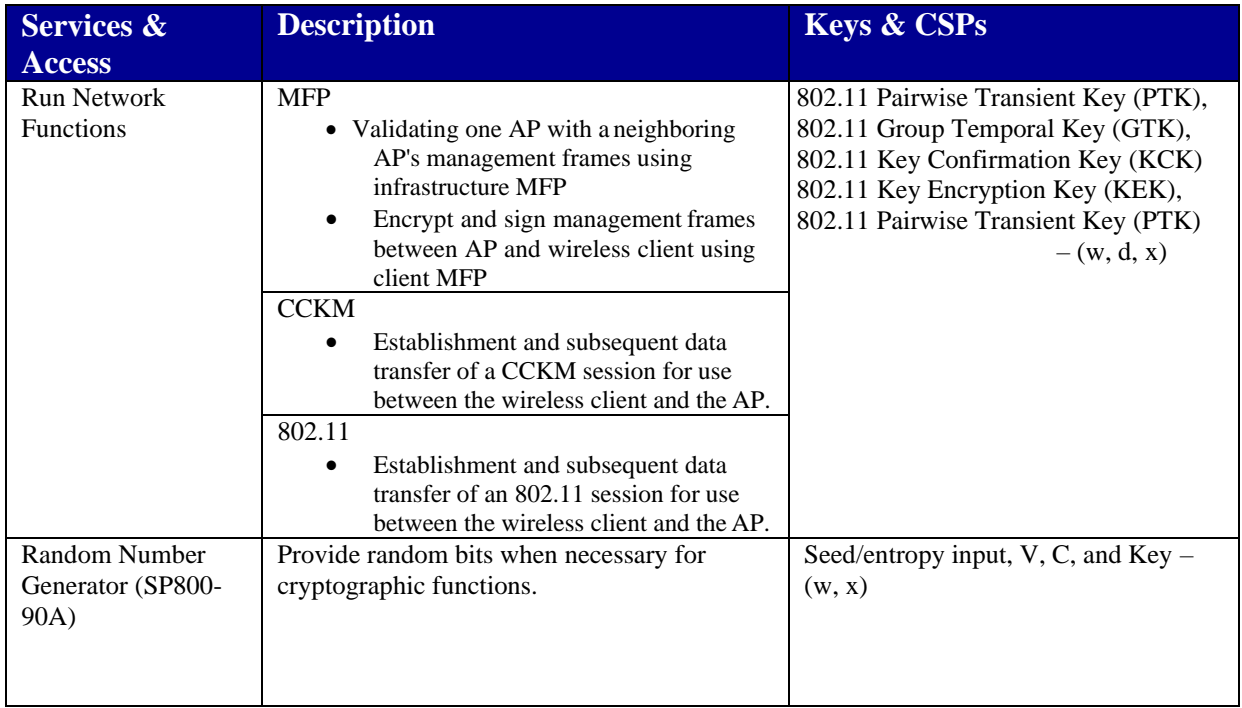

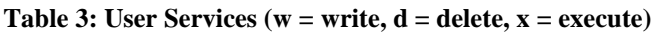

# <span id="page-20-0"></span>**Crypto Officer Services**

The Crypto Officer services consist of the following:

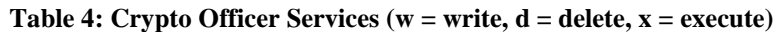

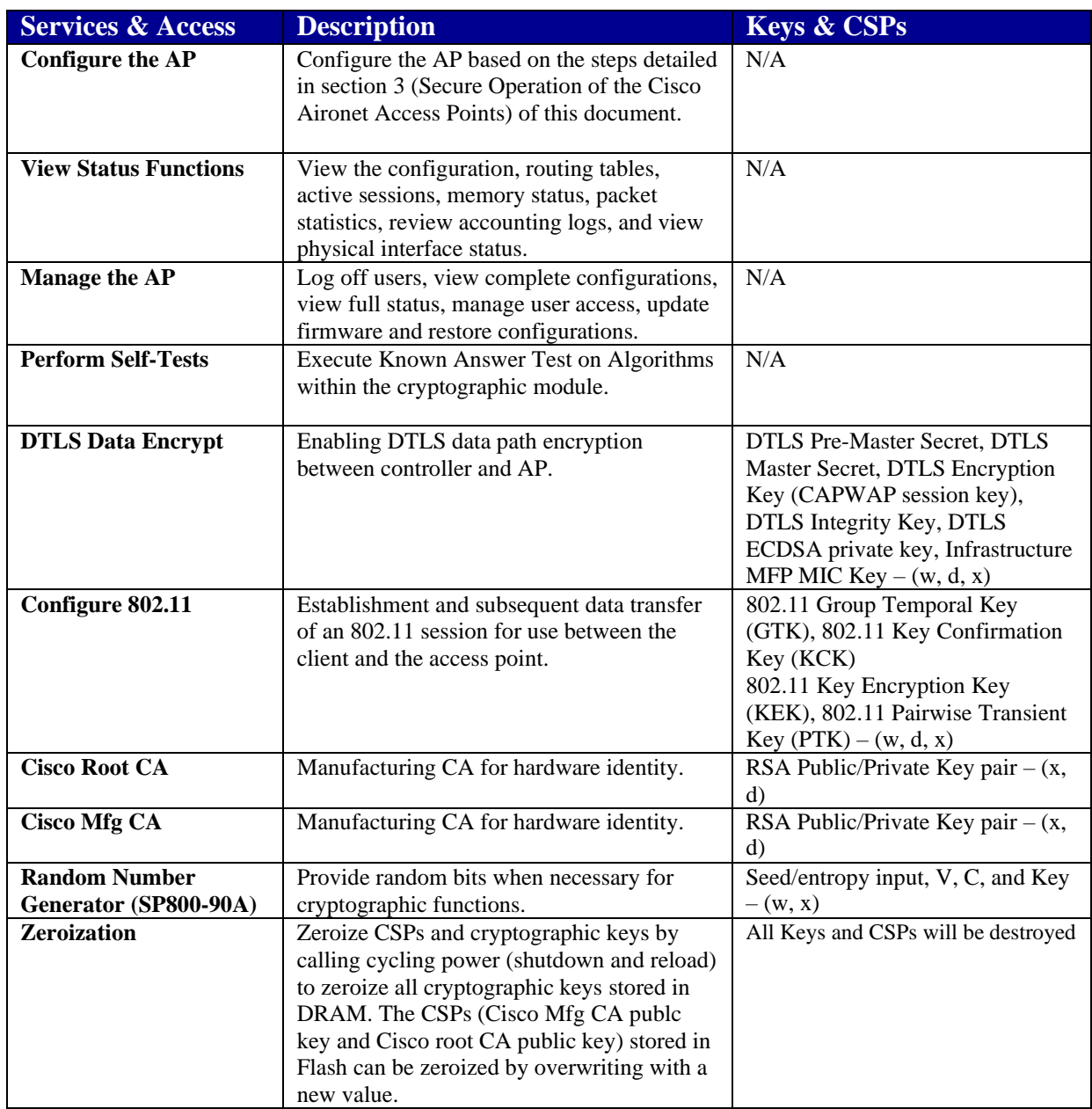

# <span id="page-20-1"></span>2.4 Unauthenticated Services

The following are the list of services for Unauthenticated Operator:

System Status: An unauthenticated operator can observe the system status by viewing the LEDs on the module, which show network activity and overall operational status.

Power Cycle: An unauthenticated operator can power cycle the module. A solid green LED

indicates normal operation and the successful completion of self-tests.

The module does not support bypass capability.

# <span id="page-21-0"></span>2.5 Physical Security

The modules are production grade multi-chip standalone cryptographic modules that meet level 2 physical security requirements. This section describes placement of tamper-evident labels on the module. The enclosure is production grade. Labels must be placed on the device(s) and maintained by the Crypto Officer in order to operate in a FIPS approved state. For FIPS 140 security level 2 scenarios, the tamper-evident labels are required to meet physical security requirements.

The APs (Access Points) are required to have Tamper Evident Labels (TELs) applied in order to meet the FIPS requirements. Specifically, AIR-AP-FIPSKIT= contains the necessary TELs required for the AP. The CO on premise is responsible for securing and having control at all times of any unused tamper evident labels. Below are the instructions to TEL placement on the AP's. There is no special preparation of the surface needed before applying the TELs.

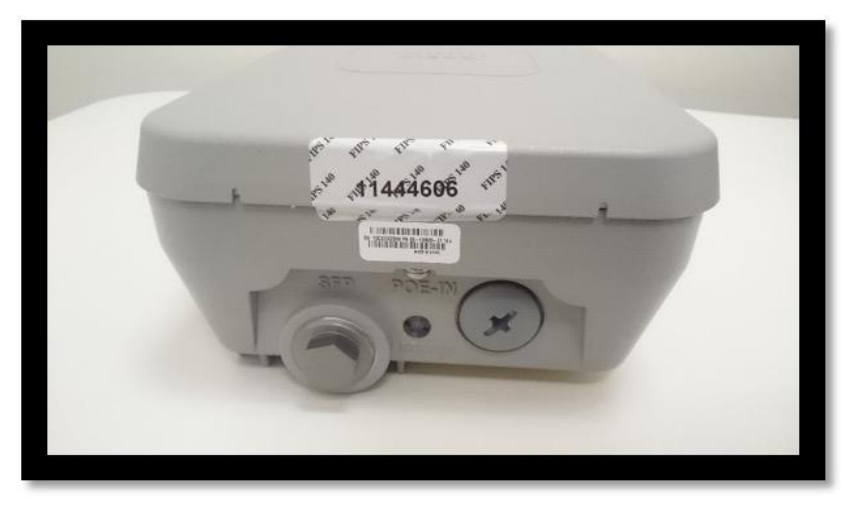

### <span id="page-21-1"></span>**2.5.1 Cisco Aironet 1562i Tamper Evident Label Placement**

**Figure 31: Tel Placement 1**

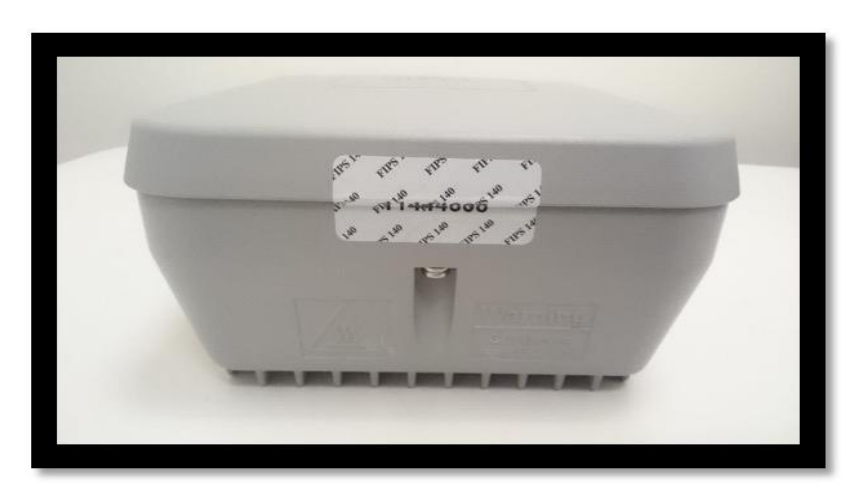

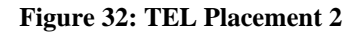

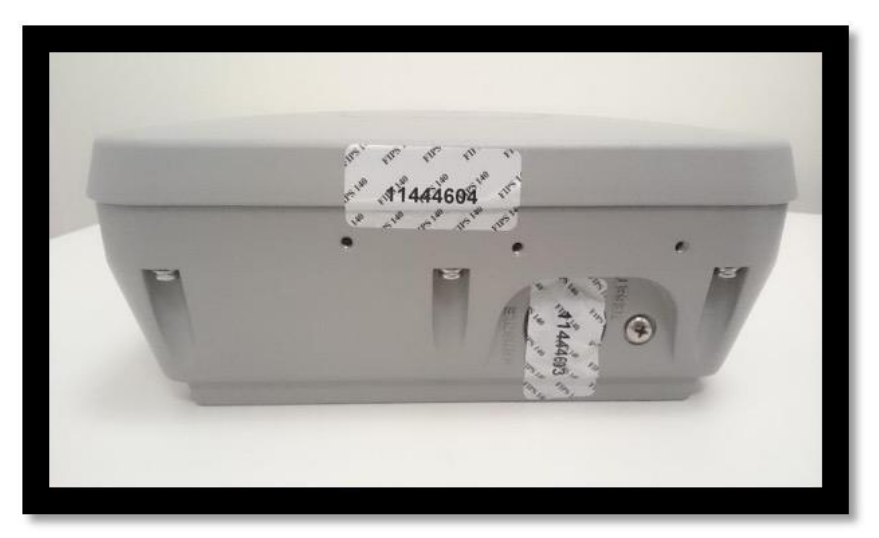

**Figure 33: TEL Placement 3 and 4**

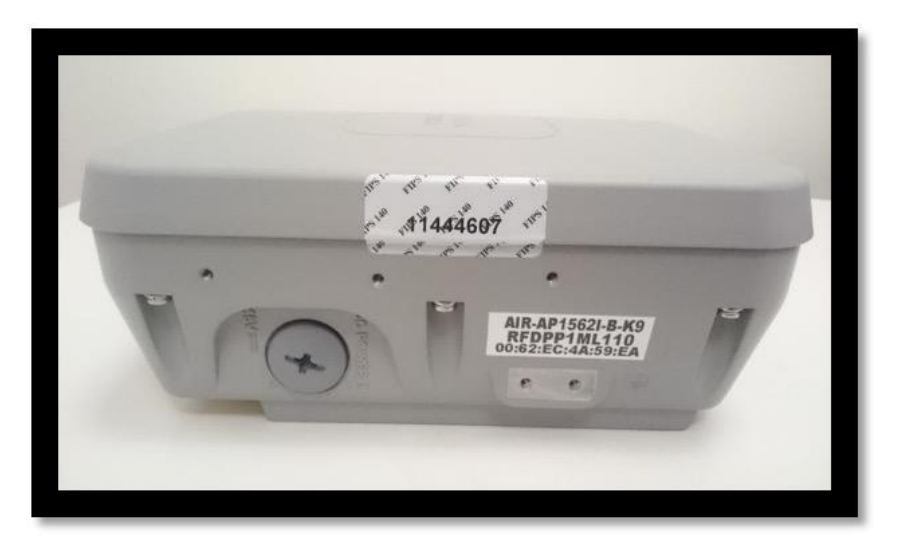

**Figure 34: TEL Placement 5**

# <span id="page-22-0"></span>**2.5.2 Cisco Aironet 1562e/d/ps Tamper Evident Label Placement**

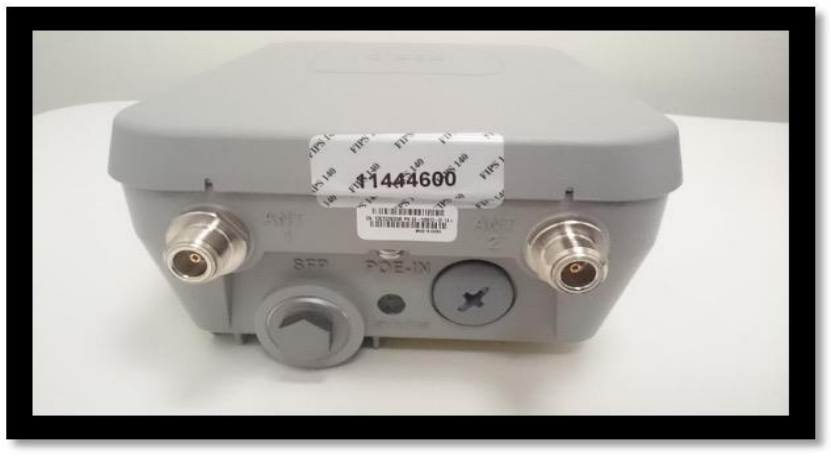

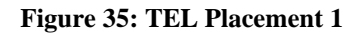

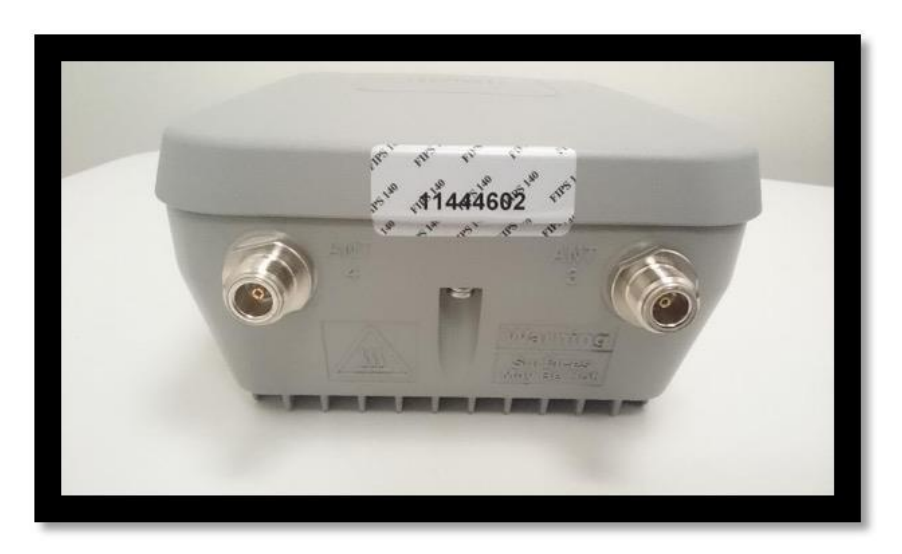

**Figure 36: TEL Placement 2**

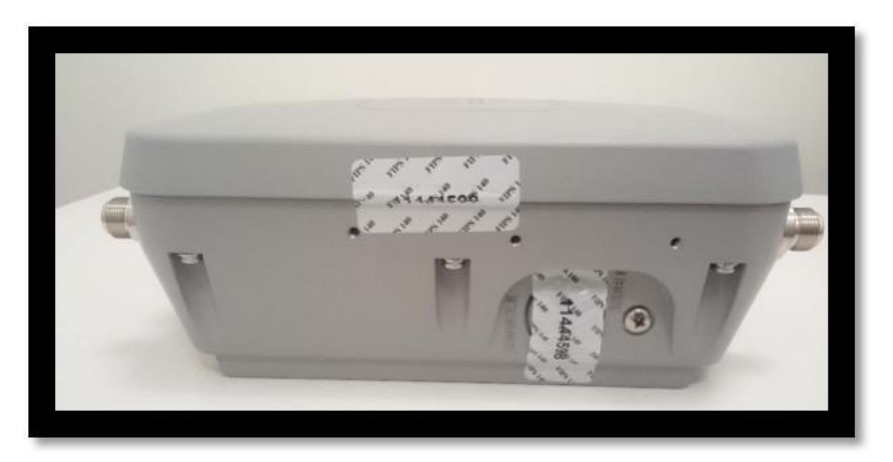

**Figure 37: TEL Placement 3 and 4**

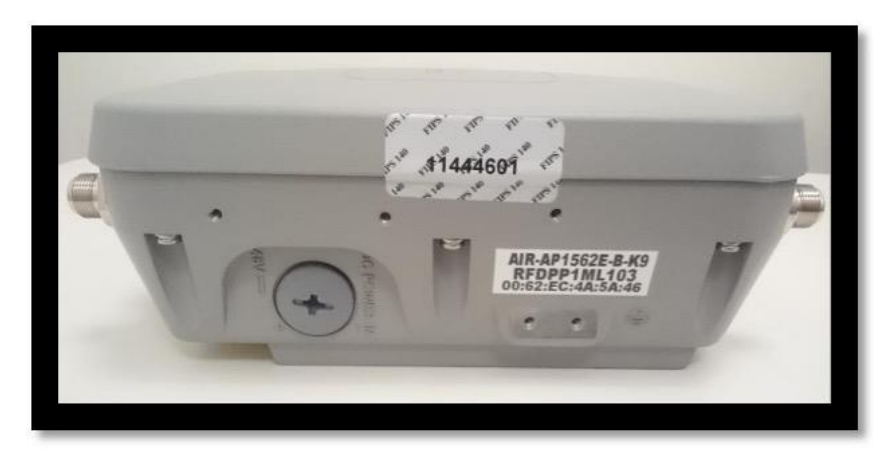

**Figure 38: TEL Placement 5**

<span id="page-24-0"></span>**2.5.3 Cisco Aironet 2802i and 3802i Tamper Evident Label Placement**

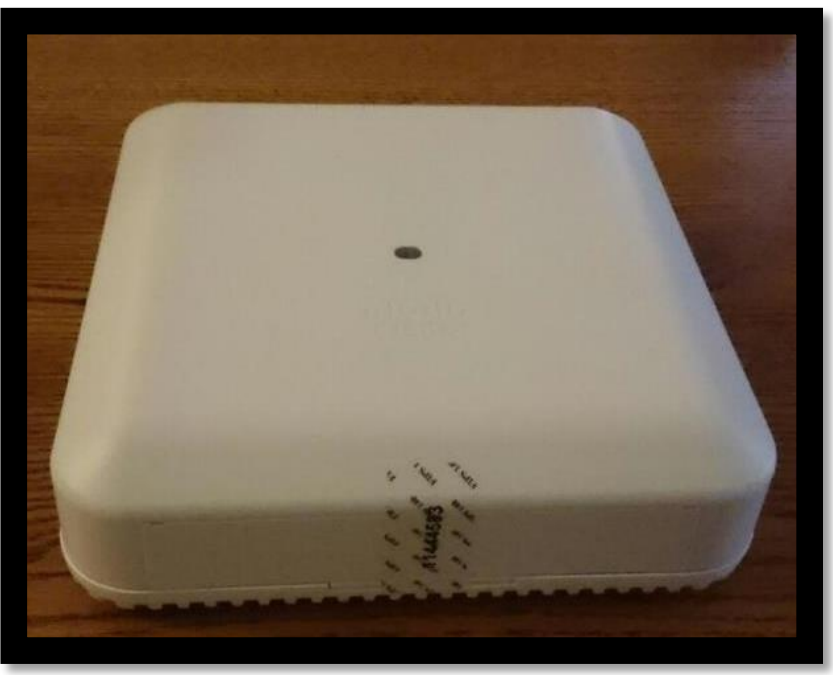

**Figure 39: TEL Placement 1**

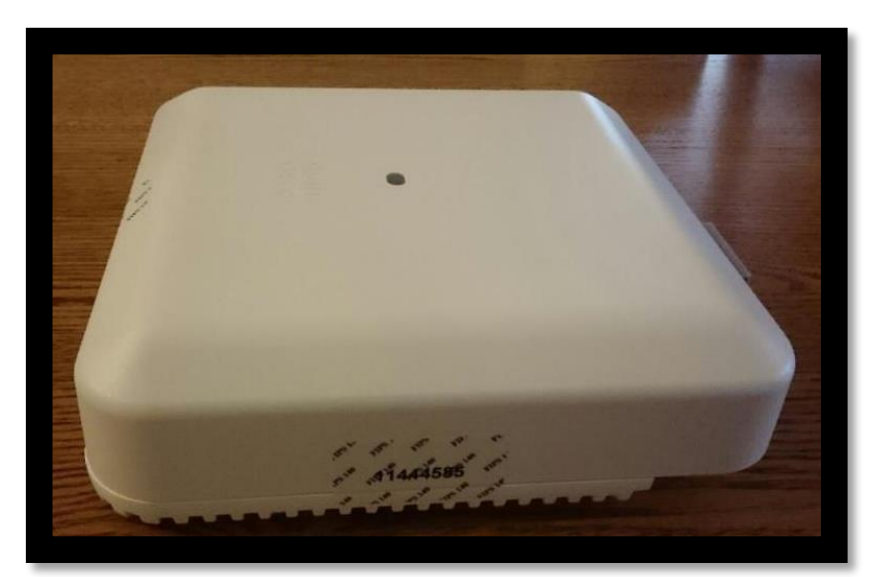

**Figure 40: TEL Placement 2**

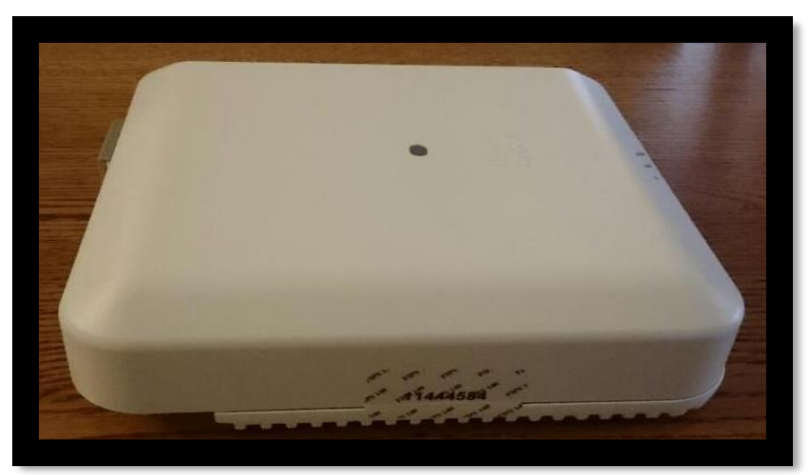

**Figure 41: TEL Placement 3**

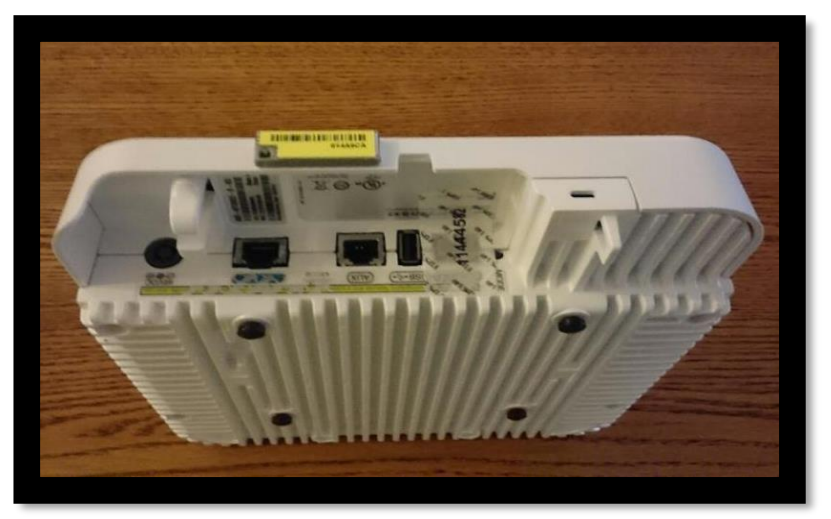

**Figure 42: TEL Placement 4**

<span id="page-25-0"></span>**2.5.4 Cisco Aironet 2802e and 3802e/p Tamper Evident Label Placement**

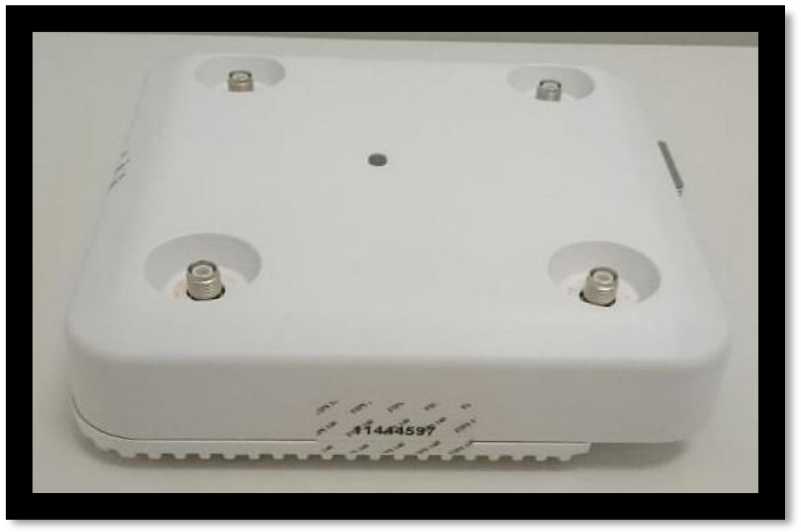

#### **Figure 43: TEL Placement 1**

 $\odot$  Copyright 2022 Cisco Systems, Inc.  $26$ This document may be freely reproduced and distributed whole and intact including this Copyright Notice.

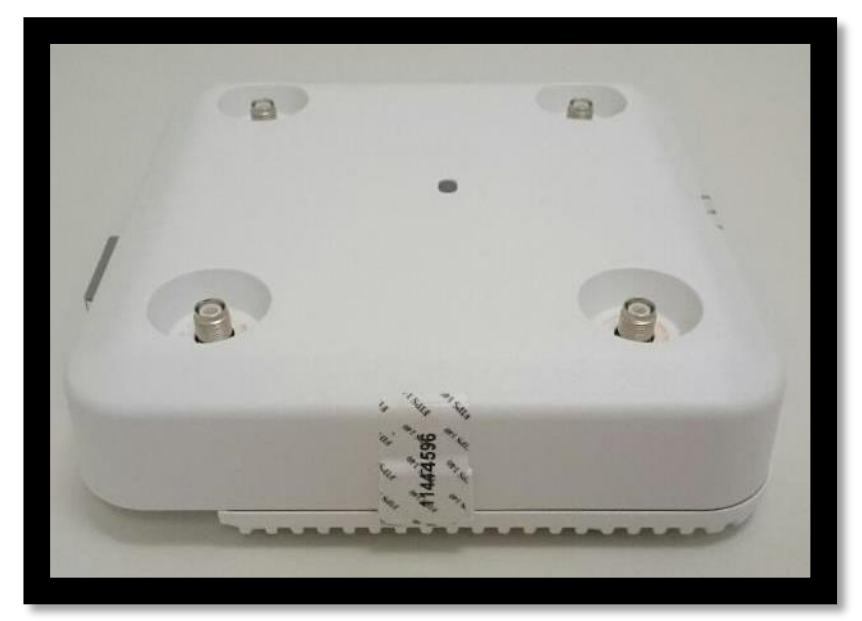

**Figure 44: TEL Placement 2**

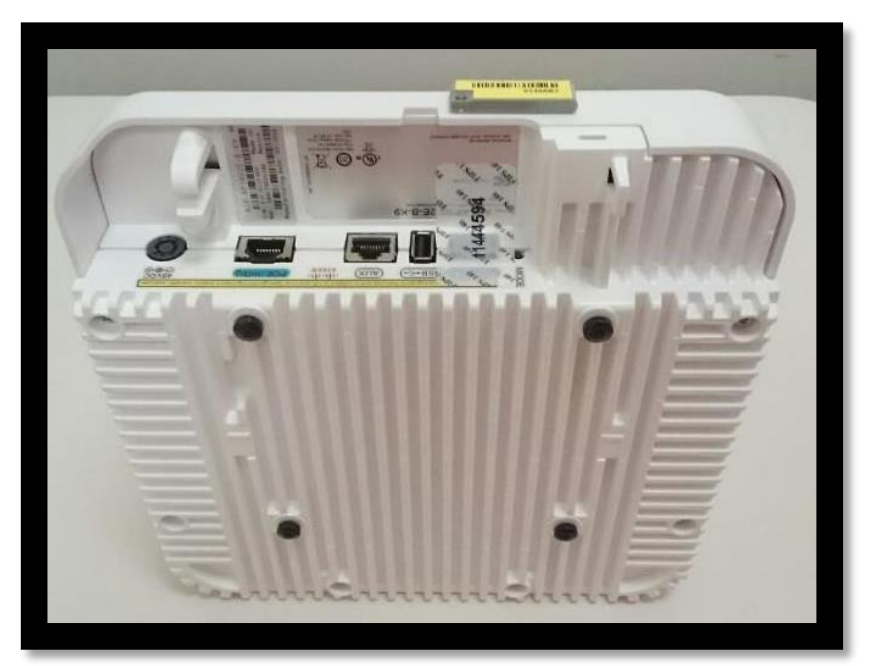

**Figure 45: TEL Placement 3**

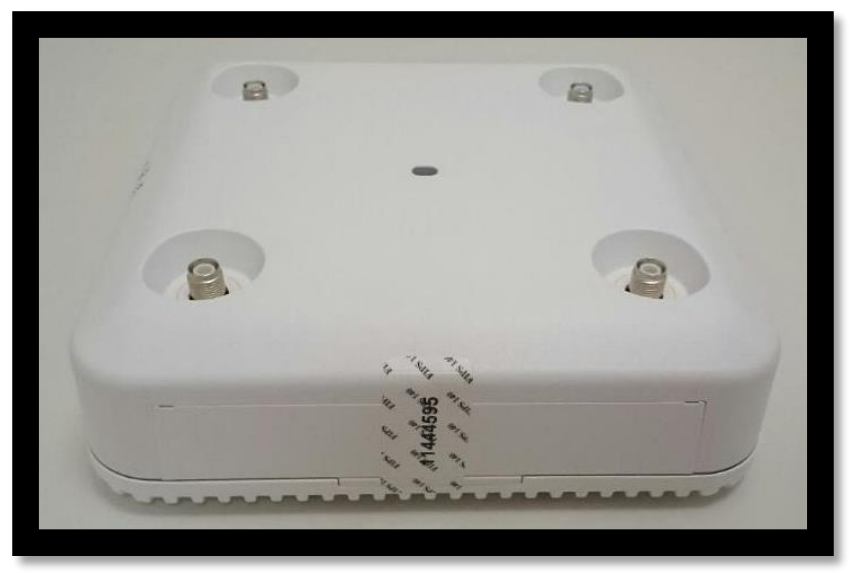

**Figure 46: TEL Placement 4**

<span id="page-27-0"></span>**2.5.5 Cisco Aironet 4800 Tamper Evident Label Placement**

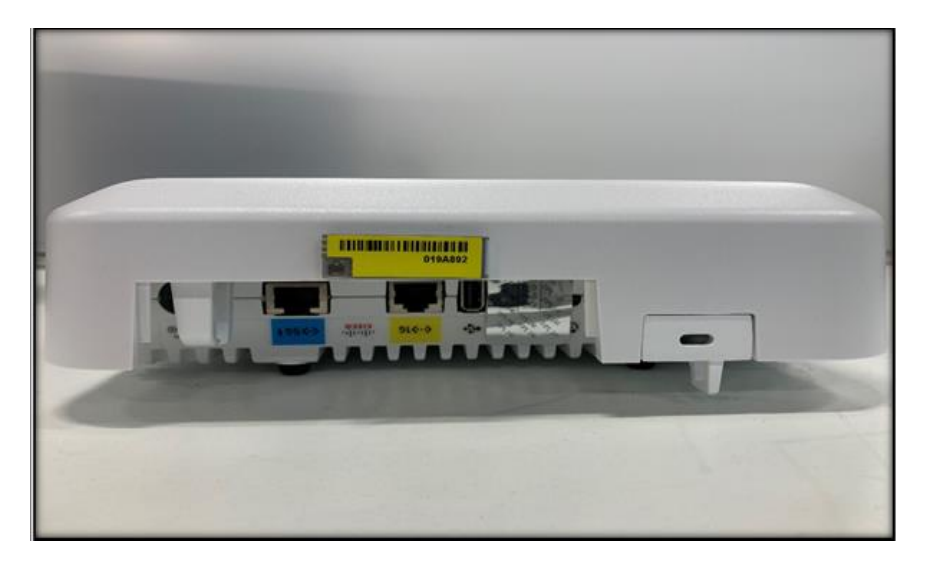

**Figure 47: TEL Placement 1**

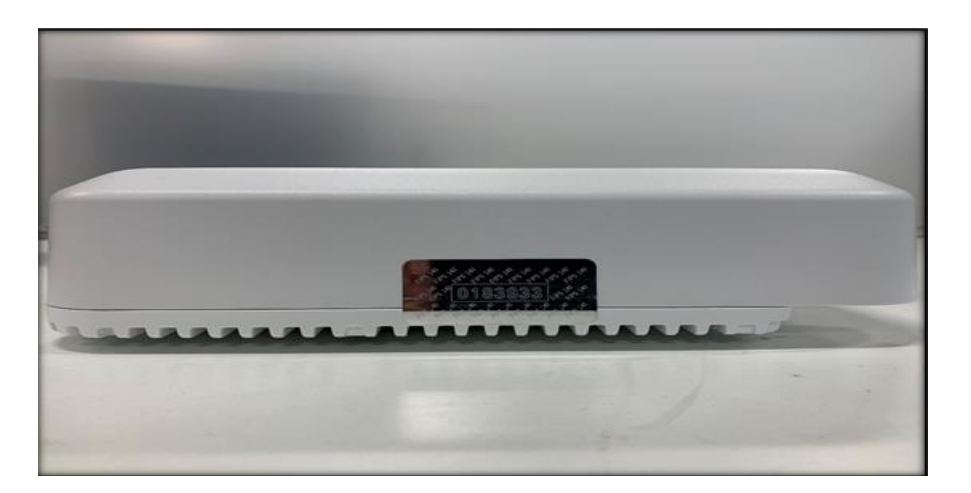

**Figure 48: TEL Placement 2**

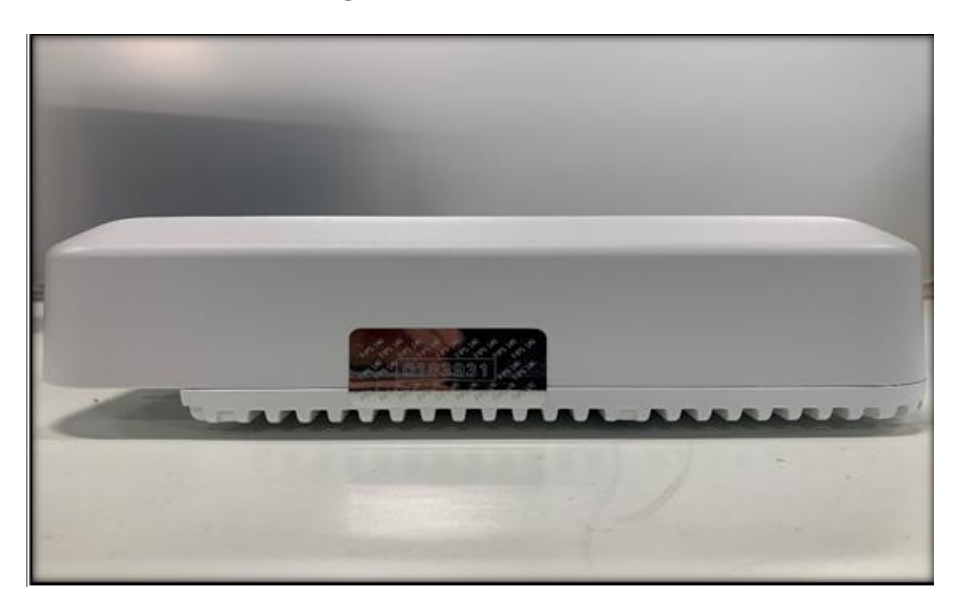

**Figure 49: TEL Placement 3**

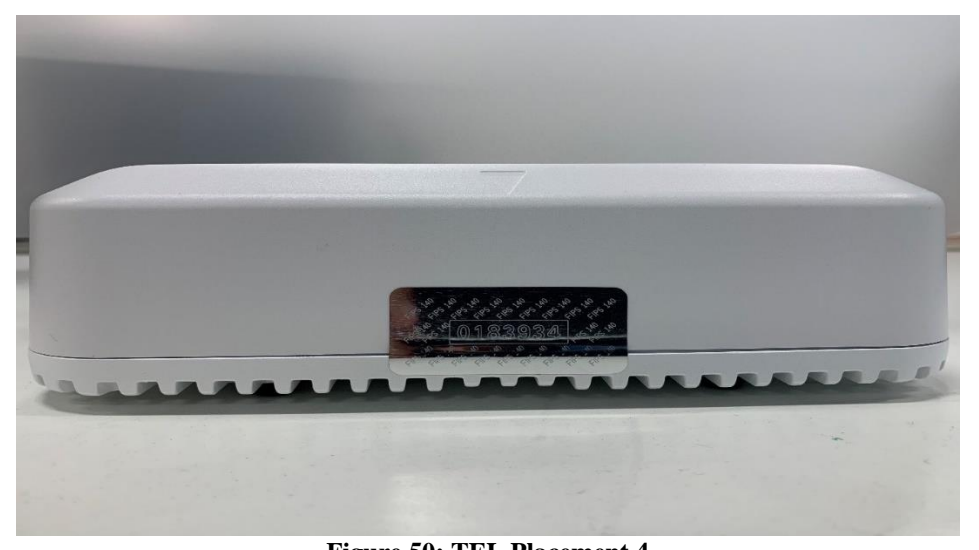

© Copyright 2022 Cisco Systems, Inc. 29 This document may be freely reproduced and distributed whole and intact including this Copyright Notice. **Figure 50: TEL Placement 4**

The tamper evident seals are produced from a special thin gauge vinyl with self-adhesive backing. Any attempt to open the device will damage the tamper evident seals or the material of the security appliance cover. Because the tamper evident seals have non-repeated serial numbers, they may be inspected for damage and compared against the applied serial numbers to verify that the security appliance has not been tampered with. Tamper evident seals can also be inspected for signs of tampering, which include the following: curled corners, rips, and slices. The word "OPEN" may appear if the label was peeled back.

The crypto officer is required to regularly check for any evidence of tampering. If evidence of tampering is found with the TELs, the module must immediately be powered down and all administrators must be made aware of a physical security breach.

NOTE: Any unused TELs must be securely stored, accounted for, and maintained by the CO in a protected location.

### <span id="page-29-0"></span>2.6 Cryptographic Algorithms

### <span id="page-29-1"></span>**Approved Cryptographic Algorithms**

The table below details the FIPS approved algorithms from each algorithm implementation. There are algorithm modes that were tested but are not used by the module. Table 5 only includes the algorithms, modes, and key sizes that are used by the modules.

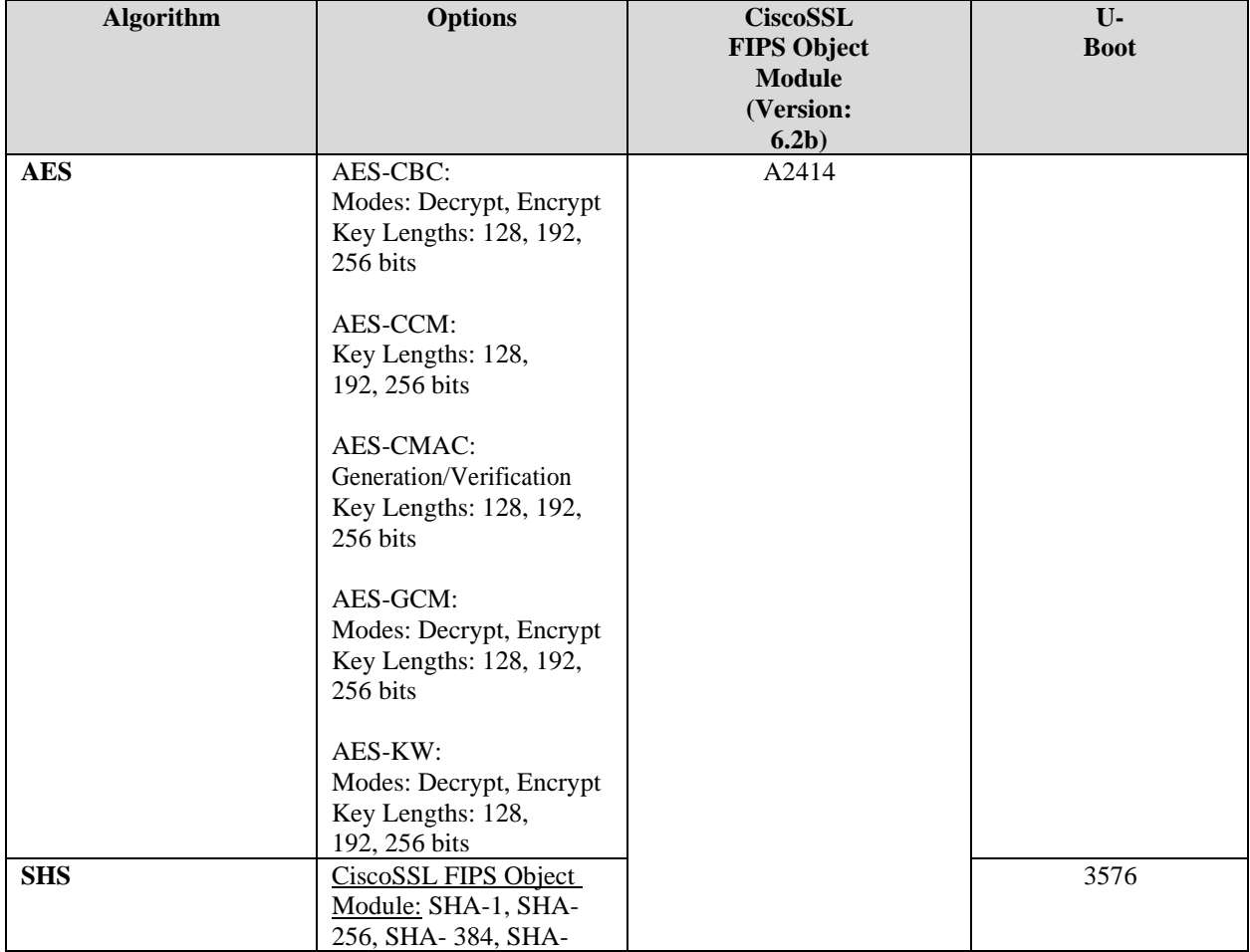

#### **Table 5 Approved Cryptographic Algorithms**

© Copyright 2022 Cisco Systems, Inc. 30 This document may be freely reproduced and distributed whole and intact including this Copyright Notice.

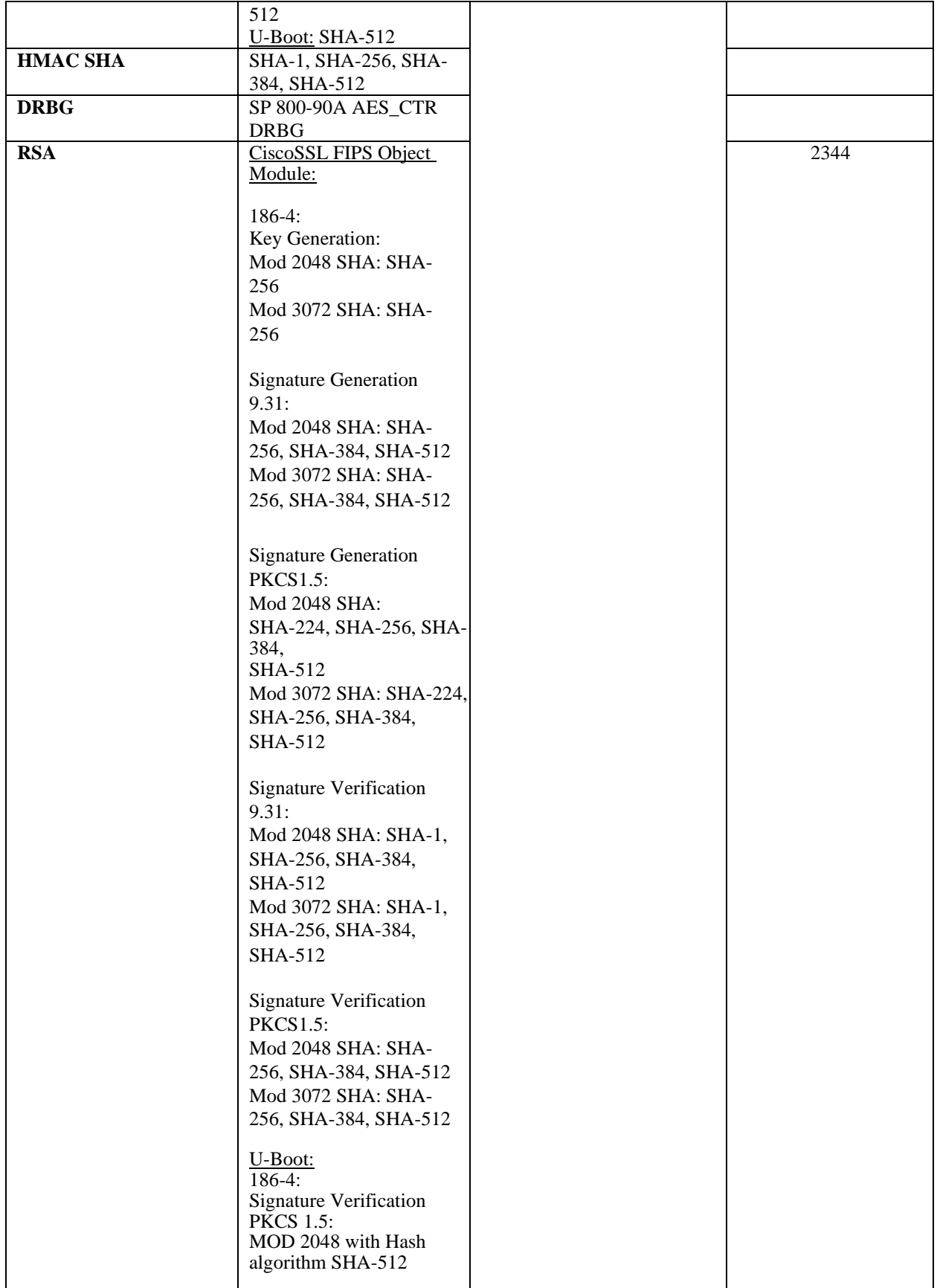

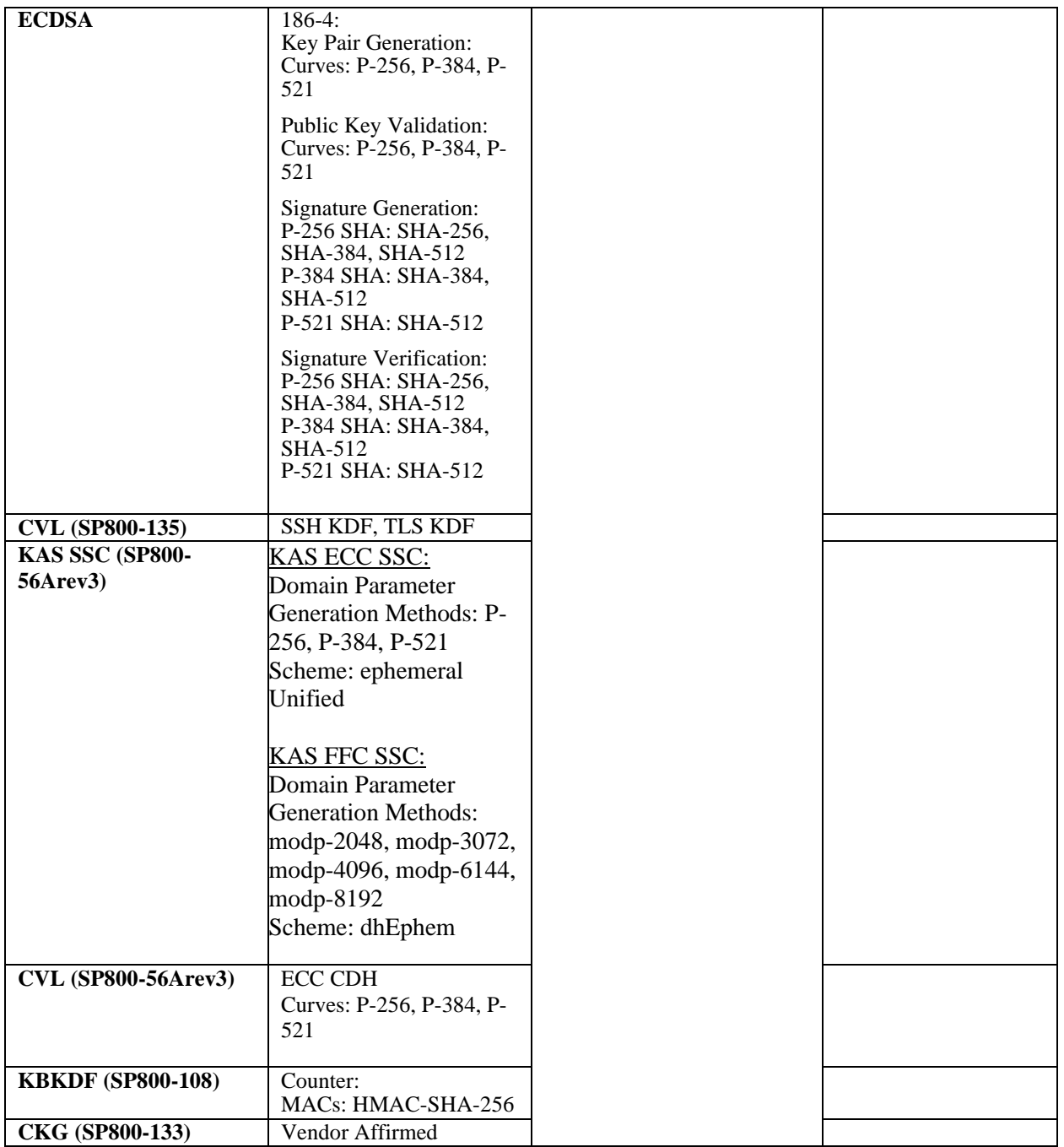

- KTS (AES Cert. #A2414; key establishment methodology provides 128 or 256 bits of encryption strength)
- KTS (AES Cert. #A2414 and HMAC Cert. #A2414; key establishment methodology provides 128 or 256 bits of encryption strength)
- KAS (KAS-SSC Cert. #A2414, CVL Cert. #A2414; key establishment methodology provides between 112 and 256 bits of encryption strength)

The KAS FFC and KAS ECC strengths are as follows:

KAS-ECC-SSC: 128 and 256 bits of encryption strength

### KAS-FFC-SSC: 112 and 200 bits of encryption strength

Note:

- The KDF (key derivation function) used in TLS and SSH protocol was certified by CAVP with CVL Cert. #A2414.
- TLS and SSH protocols have not been reviewed or tested by the CAVP and CMVP. Please refer IG D.11, bullet 2 for more information.
- Note that the TLS KDF CVL cert is listed because the module supports DTLS
- CKG (vendor affirmed) Cryptographic Key Generation; SP 800-133rev2. In accordance with FIPS 140-2 IG D.12, the cryptographic module performs Cryptographic Key Generation as per scenario 1 of section 4 in SP800-133rev2. The resulting generated symmetric key and the seed used in the asymmetric key generation are the unmodified output from SP800-90A DRBG.
- There are algorithms, modes, and keys that have been CAVs tested but not implemented by the module. Only the algorithms, modes/methods, and key lengths/curves/modulo shown in this table are implemented by the module.

# <span id="page-32-0"></span>**Non-Approved but Allowed Cryptographic Algorithms**

The module supports the following non-approved, but allowed cryptographic algorithms:

- RSA (key wrapping; key establishment methodology provides between 112 and 128 bits of encryption strength)
- NDRNG

# <span id="page-32-1"></span>2.7 Cryptographic Key Management

Cryptographic keys are stored in either Flash or in DRAM for active keys.

The DTLS Pre-Master Secret is generated in the AP using the approved DRBG. The DTLS Pre-Master Secret is used to derive the DTLS Encryption and Integrity Key. All other keys are input into the module from the controller encrypted over a CAPWAP session. During a CAPWAP session, the APs first authenticate to the Wireless LAN controller. All traffic between the AP and the controller is encrypted in the DTLS tunnel. Keys such as the 802.11, CCKM and MFP keys

are input into the module encrypted with the DTLS session key over the CAPWAP session. Key generation and seeds for asymmetric key generation is performed as per SP 800-133 Scenario 1. The APs rely on the embedded ACT2Lite module (Certificate #2125) for entropy output for use by the SP 800-90A DRBG and secure storage of the SUDI RSA2 certificates used for DTLS authentication. The number of seed bits entering ("seeding") the CTR\_DRBG (AES-256) is 384 bits and number of bits output from the DRBG is 128 bits. The module does not output any plaintext cryptographic keys.

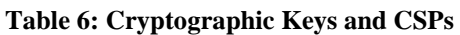

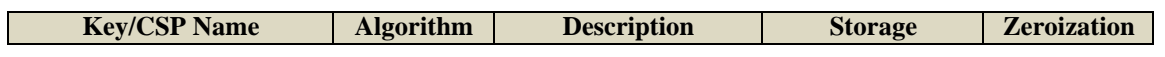

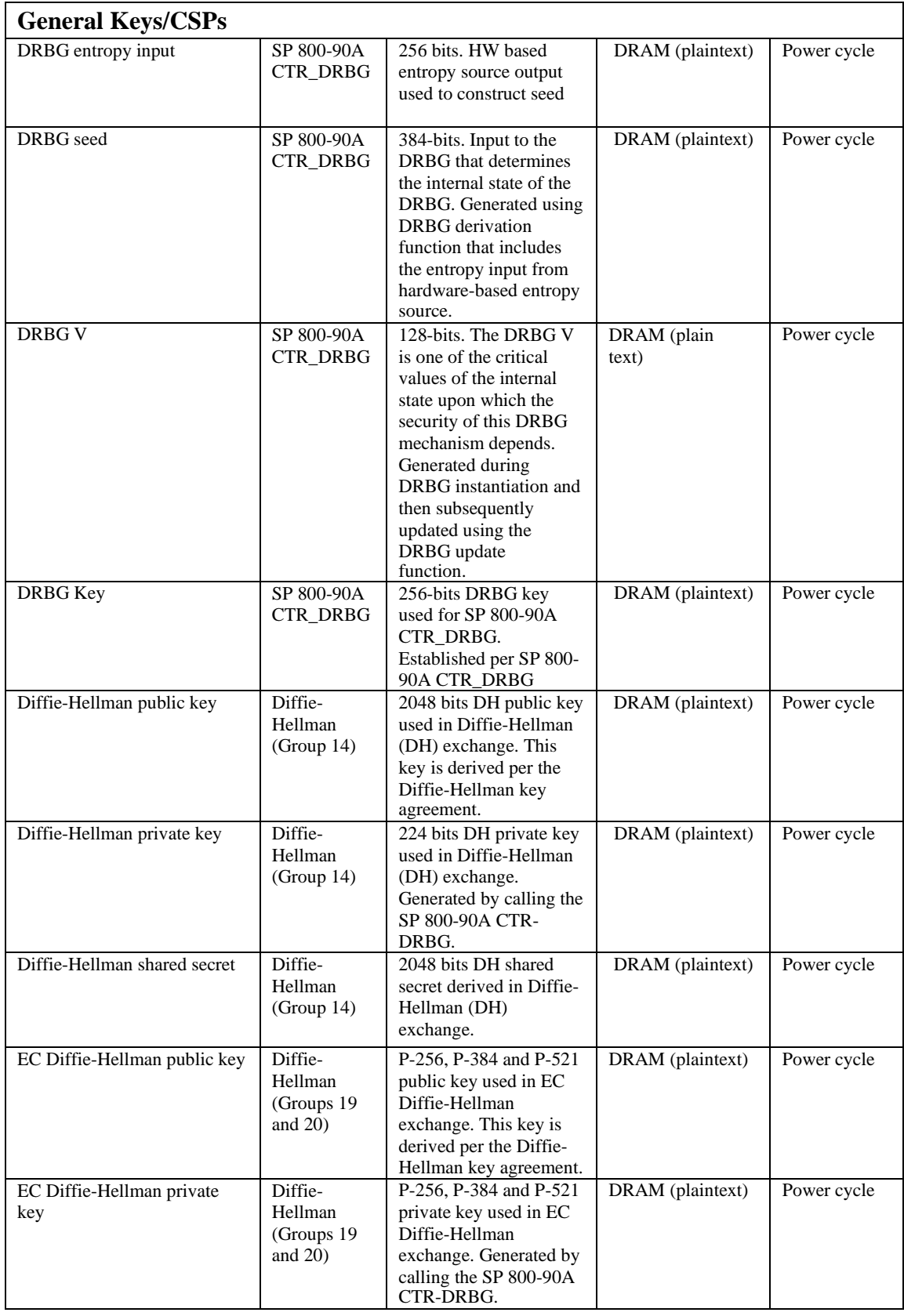

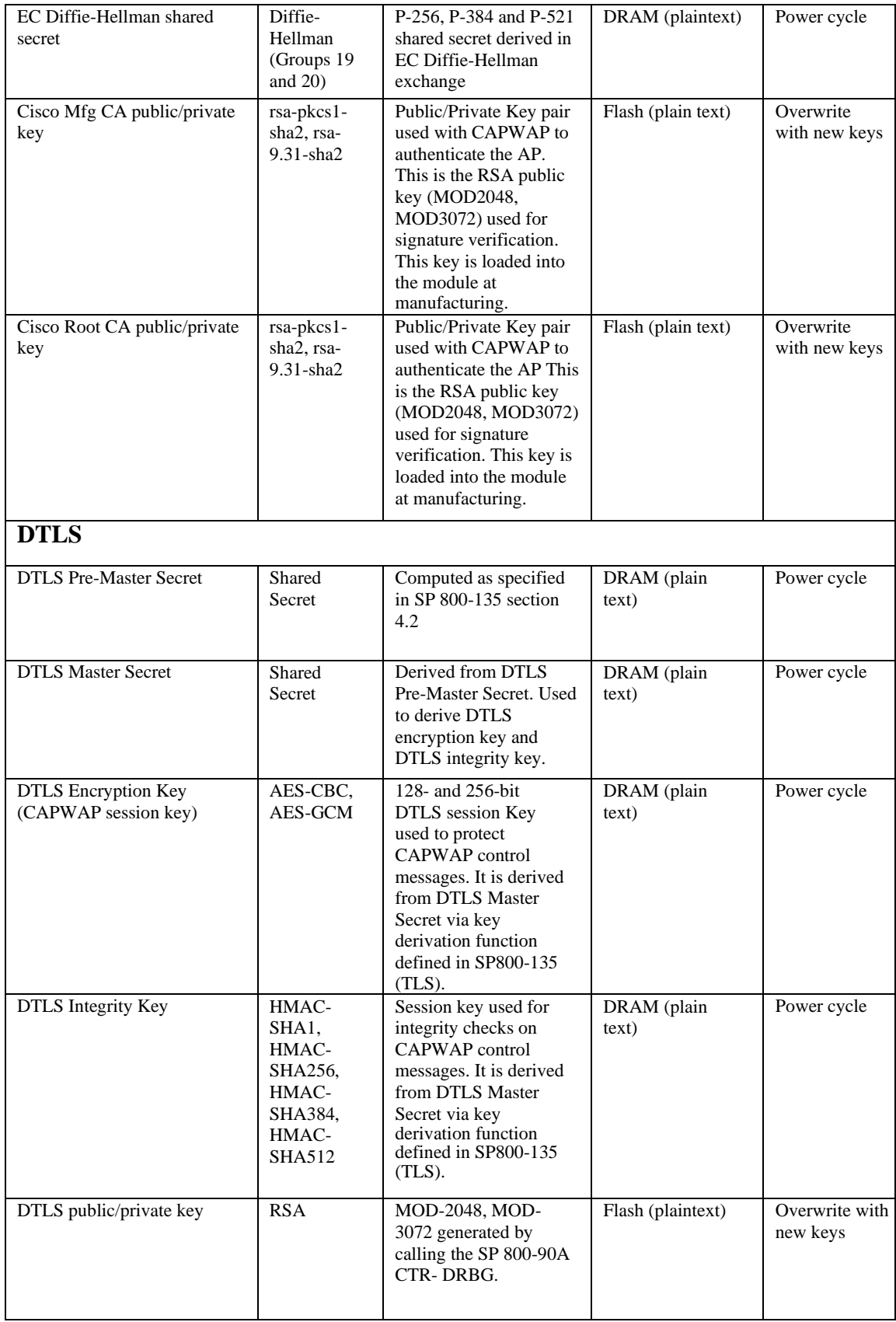

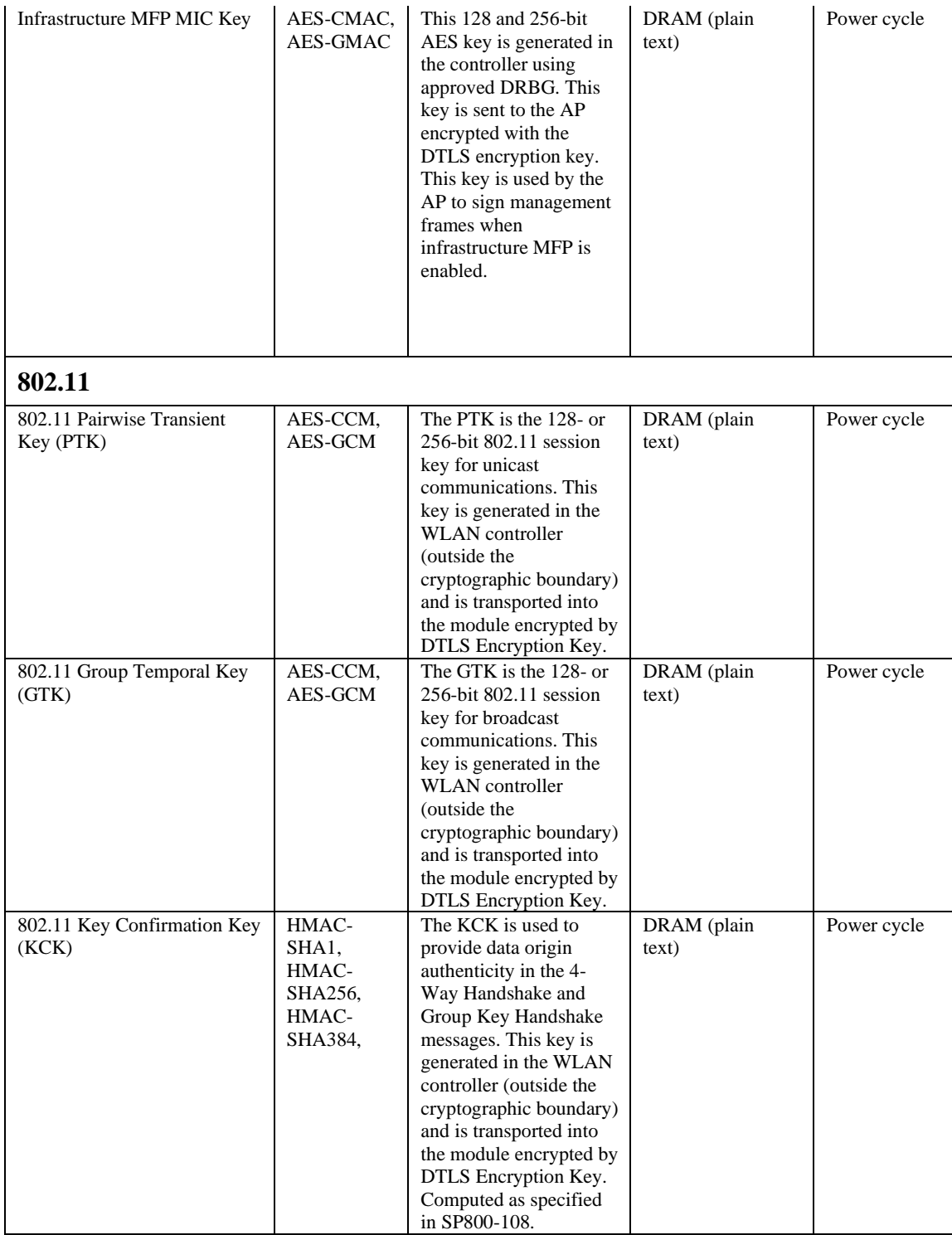

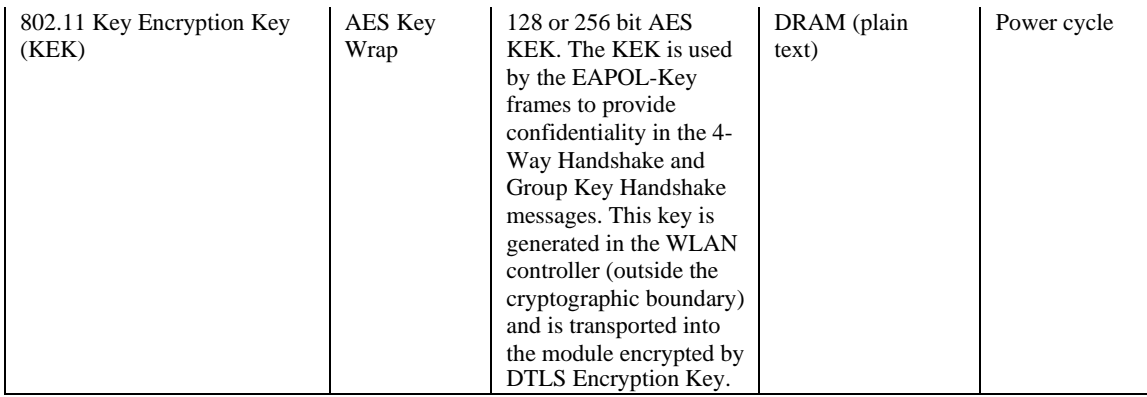

Note 1: The KDF infrastructure used in DTLS was tested against the SP 800-135 TLS KDF requirements and was certified by CVL Cert. #A2414.

Note 2: The module's AES-GCM implementation conforms to IG A.5 scenario #1 following RFC 5288 for TLS. The module is compatible with TLSv1.2 and provides support for the acceptable GCM cipher suites from SP 800-52 Rev1, Section 3.3.1. The counter portion of the IV is set by the module within its cryptographic boundary. When the IV exhausts the maximum number of possible values for a given session key, the first party, client or server, to encounter this condition will trigger a handshake to establish a new encryption key. In case the module's power is lost and then restored, a new key for use with the AES GCM encryption/decryption shall be established.

# <span id="page-36-0"></span>2.8 Self-Tests

The modules include an array of self-tests that are run during startup and periodically during operations to prevent any secure data from being released and to ensure all components are functioning correctly.

- Firmware Integrity Test (u-boot) RSA 2048 with SHA-512
- CiscoSSL FIPS Object Module algorithm implementation
	- o AES (CBC, GCM) encryption KAT
	- o AES (CBC, GCM) decryption KAT
	- o SHA-1 KAT
	- o SHA-256 KAT
	- o SHA-384 KAT
	- o SHA-512 KAT
	- o HMAC SHA-1 KAT
	- o HMAC SHA-256 KAT
	- o HMAC SHA-384 KAT
	- o HMAC SHA-512 KAT
	- o ECDSA sign and verify KATs
	- o Diffie-Hellman "Z" primitive KAT
	- o EC Diffie-Hellman "Z" primitive KAT
	- o SP800-135 KDF KATs: SSH KDF, TLS 1.2 KDF
	- o KBKDF KAT
- o RSA sign and verify KATs
- o SP 800-90A DRBG KAT
- o SP 800-90A Section 11 Health Tests

The access points perform all power-on self-tests automatically at boot. All power-on self-tests must be passed before a User/Crypto Officer can perform services. The power-on self-tests are performed after the cryptographic systems are initialized but prior to the initialization of the LAN's interfaces; this prevents the AP's from passing any data during a power-on self-test failure.

Conditional Tests performed:

- o Continuous Random Number Generator Test to FIPS-approved DRBG
- o Continuous Random Number Generator Test to NDRNG (output from embedded ACT2Lite entropy source module validation certificate #2125)
- o ECDSA pairwise consistency test
- o RSA pairwise consistency test

# <span id="page-38-0"></span>**3 Secure Operation of the Cisco Aironet Access Points**

This section details the steps used to securely configure the modules. The administrator configures the modules from the wireless LAN controller with which the access point is associated. The wireless LAN controller shall be placed in FIPS 140-2 mode of operation prior to secure configuration of the access points.

The Cisco Wireless LAN controller Security Policy contains instructions for configuring the controller to operate in the FIPS 140-2 approved mode of operation. Crypto Officer Guidance - System Initialization.

The Cisco Aironet Access Points series security appliances were validated with firmware versions 8.10 and 16.12. These two are the only allowable images for use in FIPS. Configuring the module without maintaining the following settings will make the module be non-operational (Hard Error). Only after successful completion of all required FIPS POSTs and the initialization steps detailed below, will the module be considered to be in a FIPS-approved mode of operation.

The Crypto Officer must configure and enforce the following initialization steps:

- 1. Configure CCKM (Cisco Centralized Key Management)
	- a. CCKM is Cisco's wireless key management permitted by this security policy. It uses the same cipher suite as 802.11. The following controller CLI command configures CCKM on a given WLAN:

> config wlan security wpa akm cckm enable index

Refer to the Cisco Wireless LAN Controller Configuration Guide for additional instructions.

- 2. Connect AP to a Wireless Controller
	- a. Establish an Ethernet connection to the AP Cryptographic Module and a Wireless LAN controller configured for the FIPS 140-2 approved mode of operation.
- 3. Set Primary Controller
	- a. Enter the following controller CLI command from a wireless LAN controller with which the access point is associated to configure the access point to communicate with trusted wireless LAN controllers:

> config ap primary-base controller-name access-point

Enter this command once for each trusted controller. Enter **show ap** summary to find the access point name. Enter **show sysinfo** to find the name of a controller.

#### 4. Save and Reboot

- a. After executing the above commands, you must save the configuration and reboot the wireless LAN controller:
	- > save config
	- > reset system
- 5. Tamper Seals
	- a. Once Configuration is set, the CO shall place tamper evident seals according to Section 2.5 in this document.

# <span id="page-40-0"></span>**4 Acronyms**

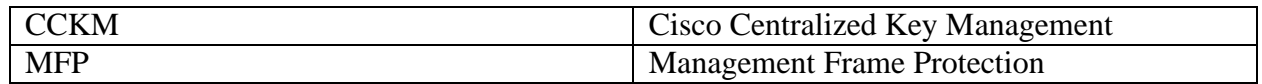